# *EVM User's Guide: J722SXH01EVM J722SXH01 Evaluation Module*

# **TEXAS INSTRUMENTS**

## **Description**

The J722SXH01EVM is a fully functional hardware platform built around the J722S/AM67x/TDA4VEN,/ TDA4AEN vision and display processor, which includes scalable Arm® Cortex®-A53 performance, image signal processor (ISP) supporting up to 600MP/s, up to 4 tera-operations-per-second (TOPS) AI accelerator, along with embedded features such as triple high-definition display support, highperformance 3D-GPU, 4K video acceleration, and other extensive peripherals. The EVM is designed as a low cost, standalone test and development platform to provide users the basic resources to evaluate performance and develop software for the J722S/ AM67x/TDA4VEN/TDA4AEN family of processors.

## **Get Started**

- 1. Order the EVM at [J722SXH01EVM](https://www.ti.com/tool/J722SXH01EVM).
- 2. Download the EVM [Design Files.](https://www.ti.com/lit/zip/SPRR495)
- 3. Download the software from [J722SXH01EVM.](https://www.ti.com/tool/J722SXH01EVM)
- 4. Read this user's guide.

## **Features**

- Processing: Quad 64-bit Arm Cortex-A53 up to 1.4GHz, two ARM Cortex R5F single core up to 800MHz
- Display: dual panel support with up to 3840p x 1080p display resolution, one dual-channel LVDS

and one MIPI®-DSI 4L. One HDMI™ connector from DPI/RGB88 and one DisplayPort connector from MIPI-DSI

- High speed interface: PCie card slot for Wi-Fi®, SDD, or other modules; one RJ-45 Ethernet 1000Mbps or 100Mbps with TSN support
- Connectivity: three Type-A USB3.0, one Type-C dual-role device (DRD) supports USB booting, onboard XDS110 Joint Action Group (JTAG) emulator, four universal asynchronous receivertransmitters (UARTs) via USB2.0-B
- Storage: 8GB LPDDR4, 32GB eMMC; 512MB Octal Flash; bootable interfaces on EVM include removable microSD, eMMC, Octal Serial NOR/ NAND flash, Ethernet, UART
- Security capable (Secure boot, Arm® TrustZone®, cryptography)
- Software: TI processor SDK Linux®, RT-Linux, RTOS MCU+ SDK, QNX SDK, out-of-box demos including Android®

## **Applications**

- [Automotive](https://www.ti.com/applications/automotive/overview.html) and [industrial](https://www.ti.com/applications/industrial/overview.html)
	- [Automotive front camera systems](https://www.ti.com/solution/automotive-front-camera)
	- [Automotive surround view](https://www.ti.com/solution/surround-view-system-ecu) and [park assistance](https://www.ti.com/applications/automotive/adas/overview.html) [systems](https://www.ti.com/applications/automotive/adas/overview.html)
	- [Industrial HMI](https://www.ti.com/applications/industrial/factory-automation/human-machine-interface/overview.html)
	- [Robot teach pendant](https://www.ti.com/solution/industrial-robot-teach-pendant-hmi)

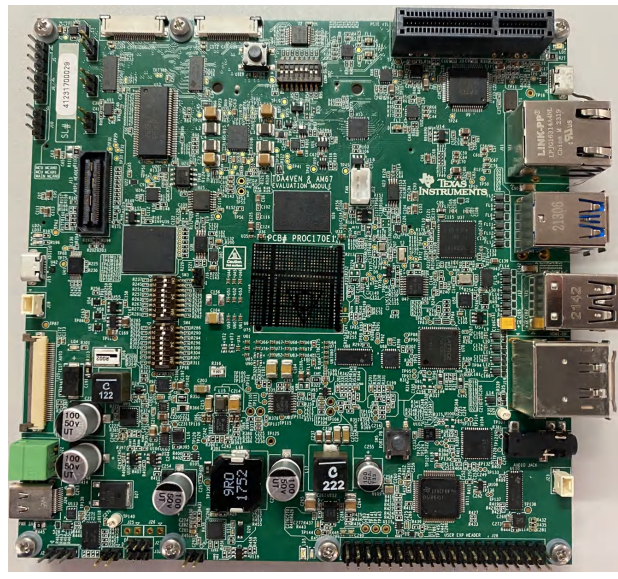

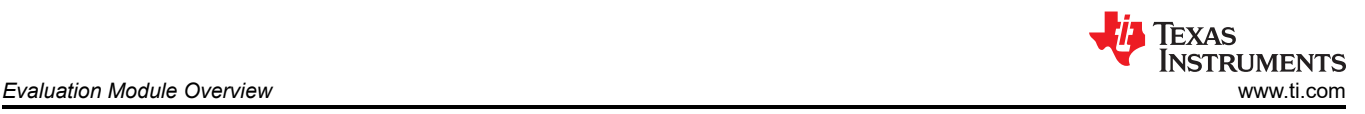

## **1 Evaluation Module Overview**

## **1.1 Introduction**

The J722SXH01EVM contains a variety of both on-board peripherals and external interfaces, giving customers the flexibility to customize the platform tailored to the needs. This design is not a reference design, as the design includes circuity for software development/debug and configuration flexibility. However, some portions of the design are optimized and can be considered as reference. The J722SXH01EVM EVM supports multiple feature-rich software development kits (SDK) not covered in this user's guide. This technical user's guide describes how to use the hardware as well as some of the architecture and design elements of the EVM.

J722SXH01EVM includes multiple display connectors that enable supporting up to three screens, up to four mobile industry processor interface (MIPI) CSI-2 camera connectors, a PCIe card slot connector for Wi-Fi®, Solid State Drive (SSD), or other modules, one Gigabit Ethernet port, four USB 3.0 ports, and UART to USB circuit for debut output.

The J722SXH01EVM supports Linux<sup>®</sup> and FreeRTOS<sup>™</sup> development with a feature-rich software development kit (SDK). On-chip emulation logic allows for emulation and debugging using standard development tools such as the Code Composer Studio™ integrated development environment (IDE) (CCSTUDIO) as well as an intuitive out-of-box user's guide to quickly start design evaluation.

## **1.2 Kit Contents**

The EVM orderable part number is: J722SXH01EVM. This kit includes:

- J722SXH01EVM EVM
- Micro-SD Card (blank)
- USB cable: Type-A to Micro-B (used for emulation/terminal)
- USB cable: Type-A to Type-C
- EVM user's guide pamphlet
- EVM disclaimer and standard terms

The EVM is powered from a Type-C power supply, but the power supply is not included. For more information on the types of supplies recommended with the EVM, see [Section 2.3.](#page-5-0)

## **1.3 Device Information**

Many different devices and technologies are used to create this EVM. The list below details some key Texas Instruments devices included on this design and links to get additional information.

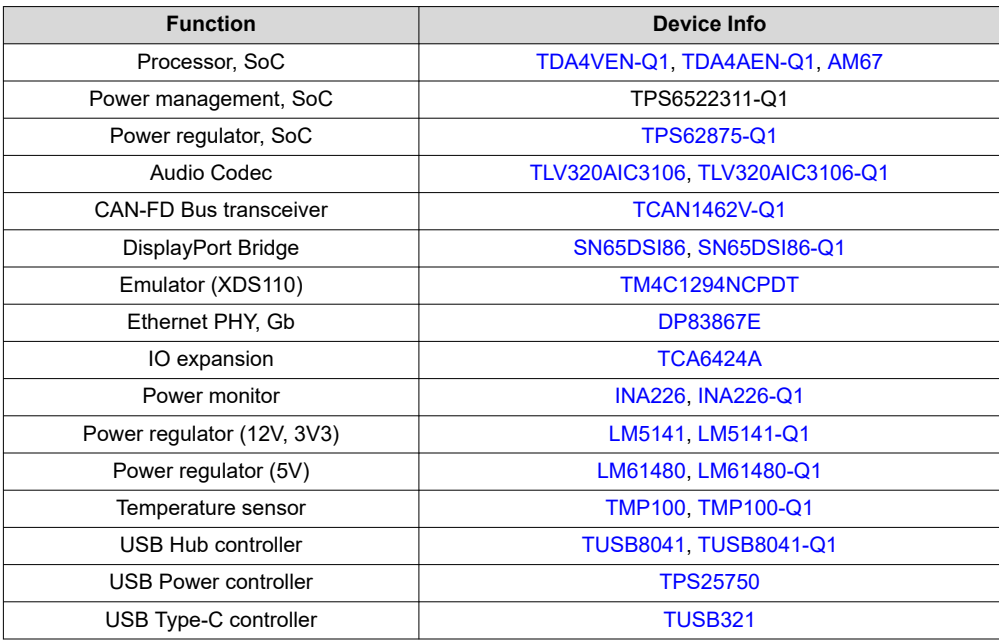

<span id="page-2-0"></span>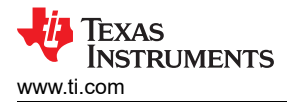

## **1.4 Specification**

The figure below shows the functional block diagram of the EVM.

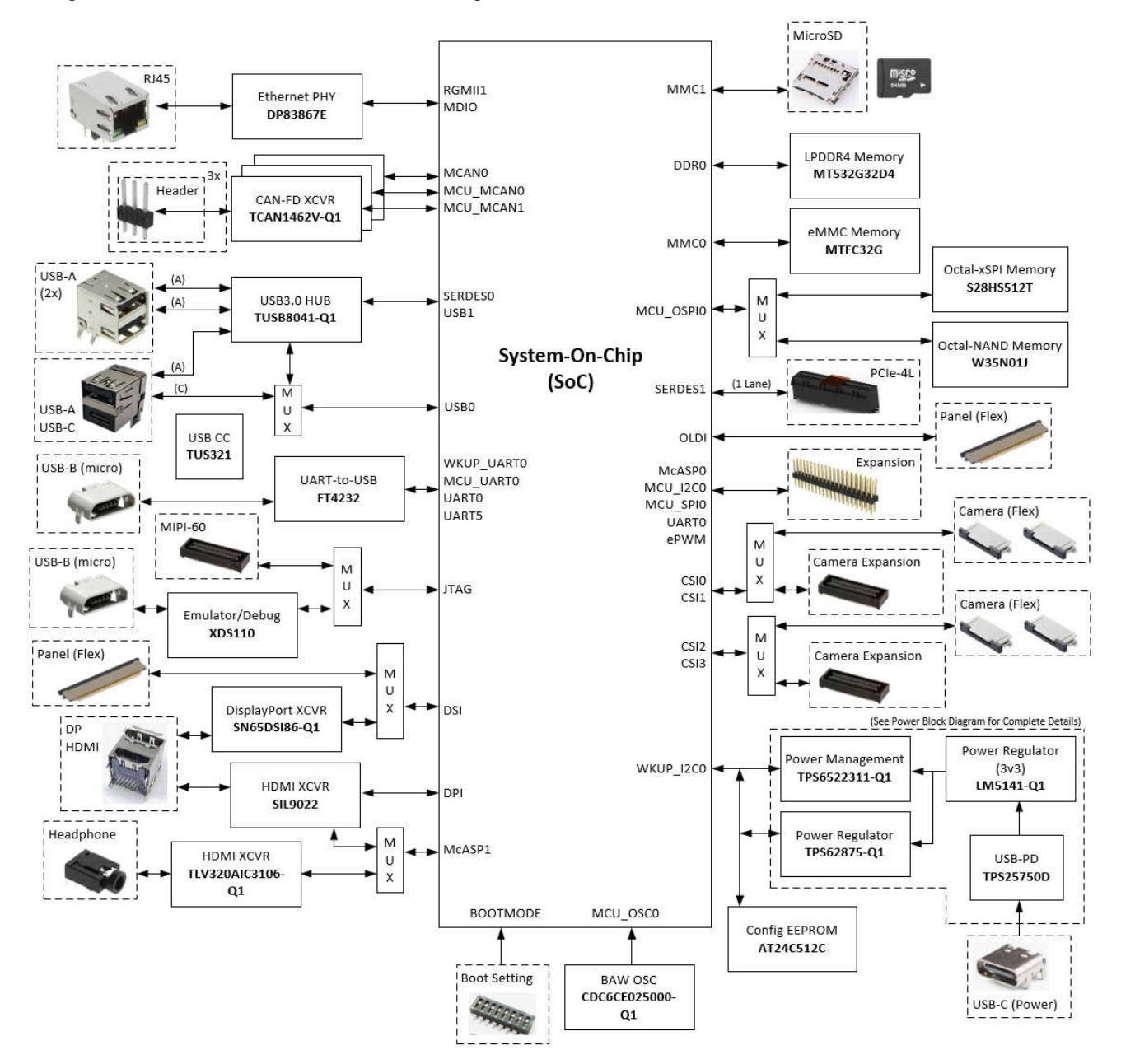

**Figure 1-1. J722SXH01EVM Block Diagram**

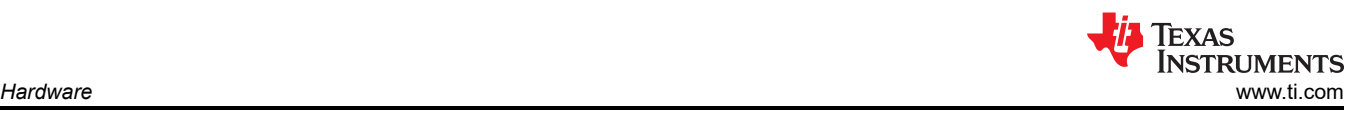

# **2 Hardware**

## **2.1 Key Features and Interfaces**

The J722SXH01EVM is a high performance, standalone development platform that enables users to evaluate and develop automotive and industrial applications using the Texas Instruments' J722S/AM67x/TDA4VEN/ TDA4AEN processor. A summary of the EVM features include:

- Processor (also referred to as SoC or System-on-Chip)
	- Texas Instruments' J722S Super-Set device
- Optimized power management design
	- Multiple low power modes (IO retention, DDR retention)
	- Multiple clock and power domains.
- Memory
	- 8GByte LPDD4 DRAM (supports data rate up to 4000Mb/s)
	- 32GByte eMMC, version 5.1 compliant
	- 512Mb serial flash, Octal-NOR
	- 512Mb serial flash, Octal-NAND
	- Micro SD card cage with UHS-1 support
- **Development** 
	- Multiple boot options and configurations
	- Integrated Emulation/Debugger (XDS110) with optional external support
	- Integrated power measurement
	- Multiple serial ports for terminals/logging
	- Multiple user defined input/outputs
- **Interfaces** 
	- Audio headset plus microphone, 3.5mm
	- Up to four camera inputs, MIPI-CSI2, 22pin flex cable
	- HDMI display (supports up to 1080p and UXGA)
	- DisplayPort display (supports up to 1080p)
	- PCIe Gen3 card Slot, 4 Lane (only 1L supported)
	- USB2.0 Type-C interface with support for DFP, UFP, and DRP
	- Up to 4 USB3.0 Type-A/C Host Interfaces
	- Wired Ethernet interface, RJ45 (supports data rates up to 1Gbps)
	- Up to three Wired CAN-Bus Interfaces (supports data rates up to 8Mbps)
- Expansion/user add-on
	- 40 pin header (supports I2C, SPI, UART, I2S, PWM, GPIO)
	- Camera expansion (supports four CSI2-4L, I2C, GPIO)

#### The EVM images identify the locations of these key features and user interfaces (top and bottom view).

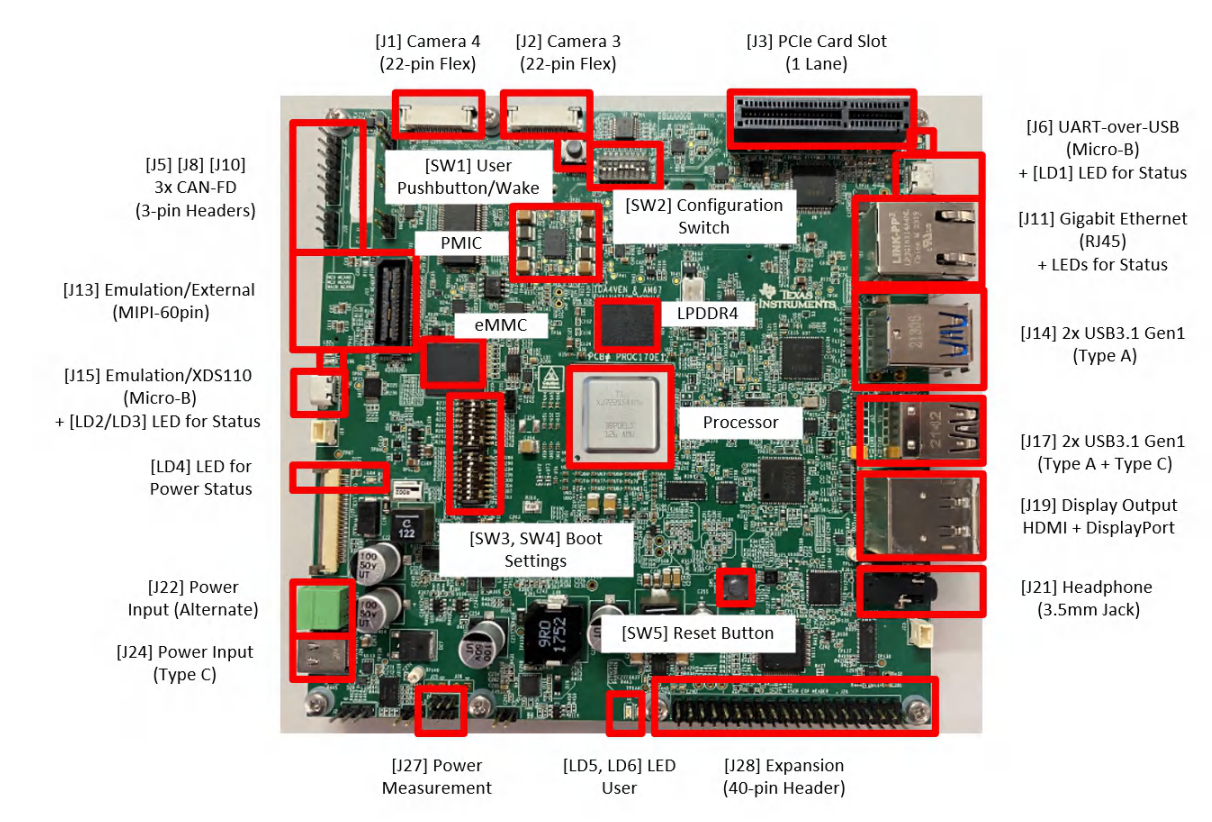

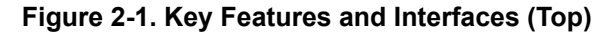

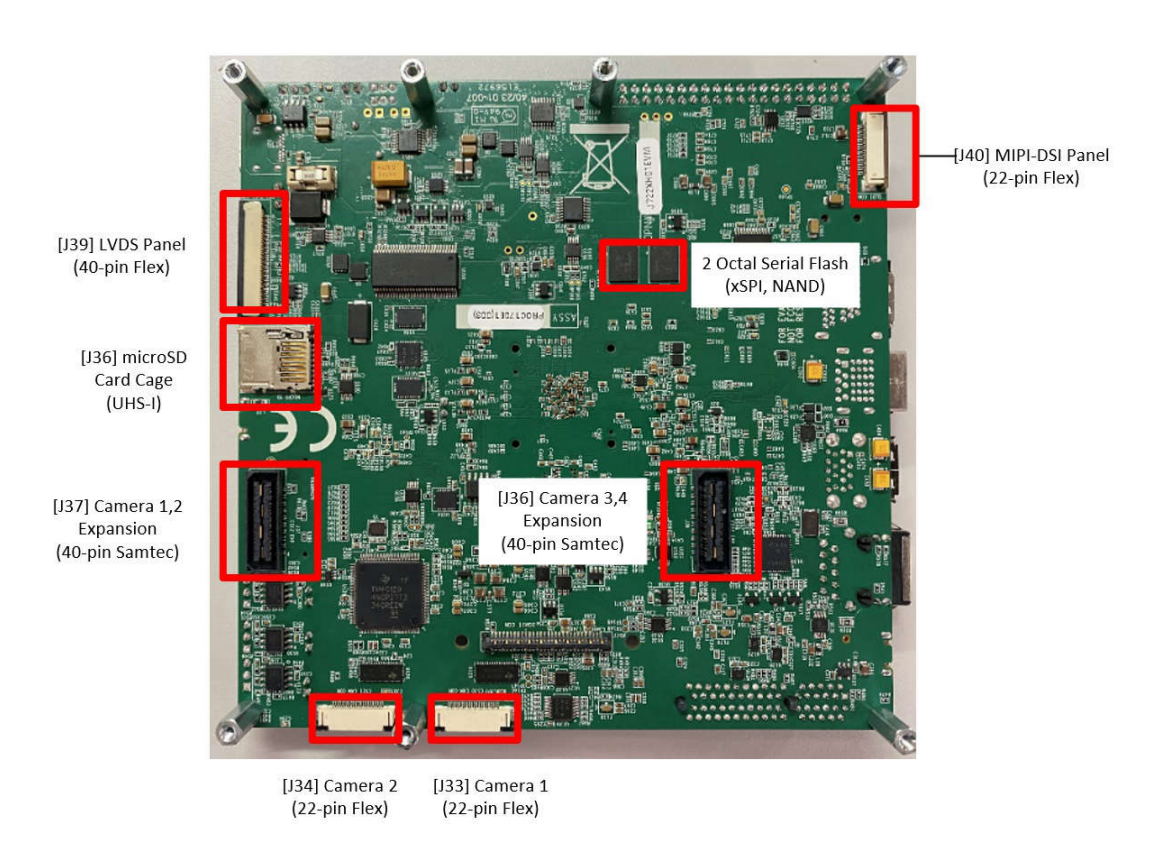

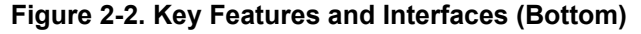

<span id="page-5-0"></span>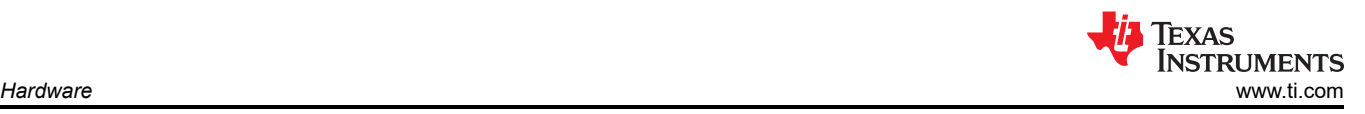

## **2.2 Power On/Off Procedure**

The below procedure is a brief summary of the steps required to power on and off the EVM. For more in-depth information, please refer to follow-on sections of this guide.

#### Power ON Procedure

- 1. Set the boot dip switches of the EVM (SW3, SW4) to the desired boot mode. See [Section 2.4.1](#page-6-0) for additional information on how to configure the boot mode of the EVM. By default, switches must be set to boot from MicroSD card.
- 2. Connect the boot media (if applicable).
- 3. Attach the USB-C® power supply cable to the power input connector (J24) of the EVM. See Section 2.3 for additional information on power supply requirements.
- 4. Connect the USB-C power supply to power source (AC power outlet or other).
- 5. Visually inspect the power LED (LD4) is illuminated (color red).

#### Power OFF Procedure

- 1. Disconnect your USB-C power supply from power source (AC power outlet or other).
- 2. Remove the USB-C power supply cable from the EVM (J24).

### Power DOWN Procedure

- 1. With the EVM powered ON, press and hold the *RESET* button (SW5) for approximately 5 seconds.
- 2. Visually inspect the power LED (LD4) is not illuminated (color red).
- 3. To wake the EVM (from power down), press and release the *USER* button (SW1). Visually inspect the power LED (LD4) is illuminated (color red).

## **2.3 Power Input**

A power supply is not included with the EVM and must be purchased separately. The requirements for the external power supply/accessory are:

- USB-C with Power Delivery (PD) compliance
- Nominal Output Voltage: 5-20VDC
- Minimum Output Current: 3000mA
- **Efficiency Level V**

#### **Note**

TI recommends using an external power supply or power accessory that complies with applicable regional safety standards such as (by example) UL, CSA, VDE, CCC, PSE, and so forth.

There are many USB Type C power supply manufactures and models available in the market, but testing the EVM with every combination Is not possible. The table below lists several recommended supplies tested with the EVM.

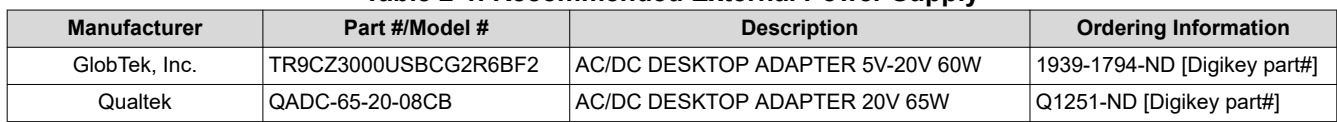

#### **Table 2-1. Recommended External Power Supply**

#### **2.3.1 Power Input**

The dedicated power input connector is a USB Type C connector [J24] with Power Delivery 3.0 support. The input can accept wide range of input voltages (5V to 20V). The exact power required for the EVM is largely dependent on the application and the connected peripherals. The recommended supplies are listed in Section 2.3. These supplies are 20V Type C supplies capable of supplying up to 60W of power (20VDC at 3A). However, a 60W supply can limit available processing with processor or limit some of the available peripherals. USB and PCIe peripherals can require significant power and the reason the higher wattage supply can be required.

A red LED [LD4] is illuminated to indicate an active power supply is connected and on-board regulators are active.

<span id="page-6-0"></span>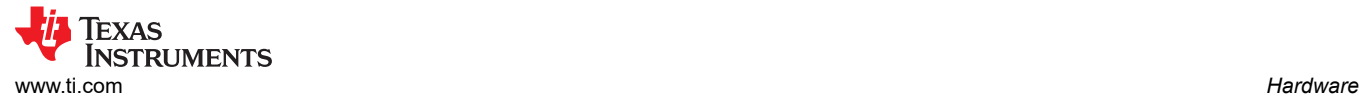

### **2.3.2 Power Budget Considerations**

The exact power required for the EVM is largely dependent on the application, usage of the on-board peripherals, and power needs of add-on devices. The table below shows the power estimates the EVM can support. Again, the input supply must be capable of supplying the power needs for your application and your connected peripherals.

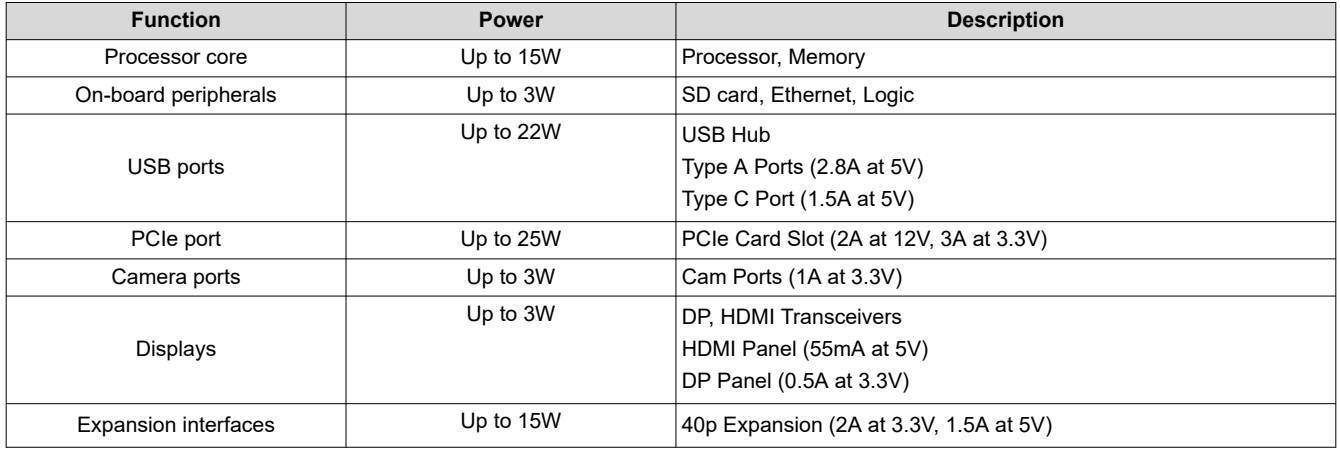

#### **Table 2-2. Power Supply Allocation**

#### **2.4 User Inputs and Settings**

The EVM supports several mechanisms for the user to configure, control, and provide input to the system.

#### **2.4.1 Boot Configuration Settings**

The boot mode for the EVM is defined by two banks of dip switches [SW3, SW4]. These switch settings are mapped directly to the BOOTMODE pins of the processor. See the technical reference manual (TRM) of the processor for a complete definition of all supported boot modes.

#### **Note**

An OFF setting provides a logic low level ('0') and an ON setting provides a logic high level ('1'). The Test Automation Interfaces provides capability to over-ride these switch settings, but that advanced feature not discussed in this manual.

As shown in the diagram, the BOOTMODE order is reversed from the Dip Switch assignment. For example, BOOTMODE [2:0] selects the PLL configuration. The EVM uses a 25Mhz clock source, thus BOOTMODE [2:0] must be set to '011'. Dip switch SW3[1:3] must be set to ON-ON-OFF or '110' (order reversed).

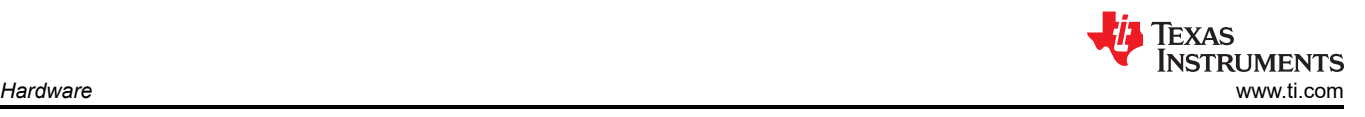

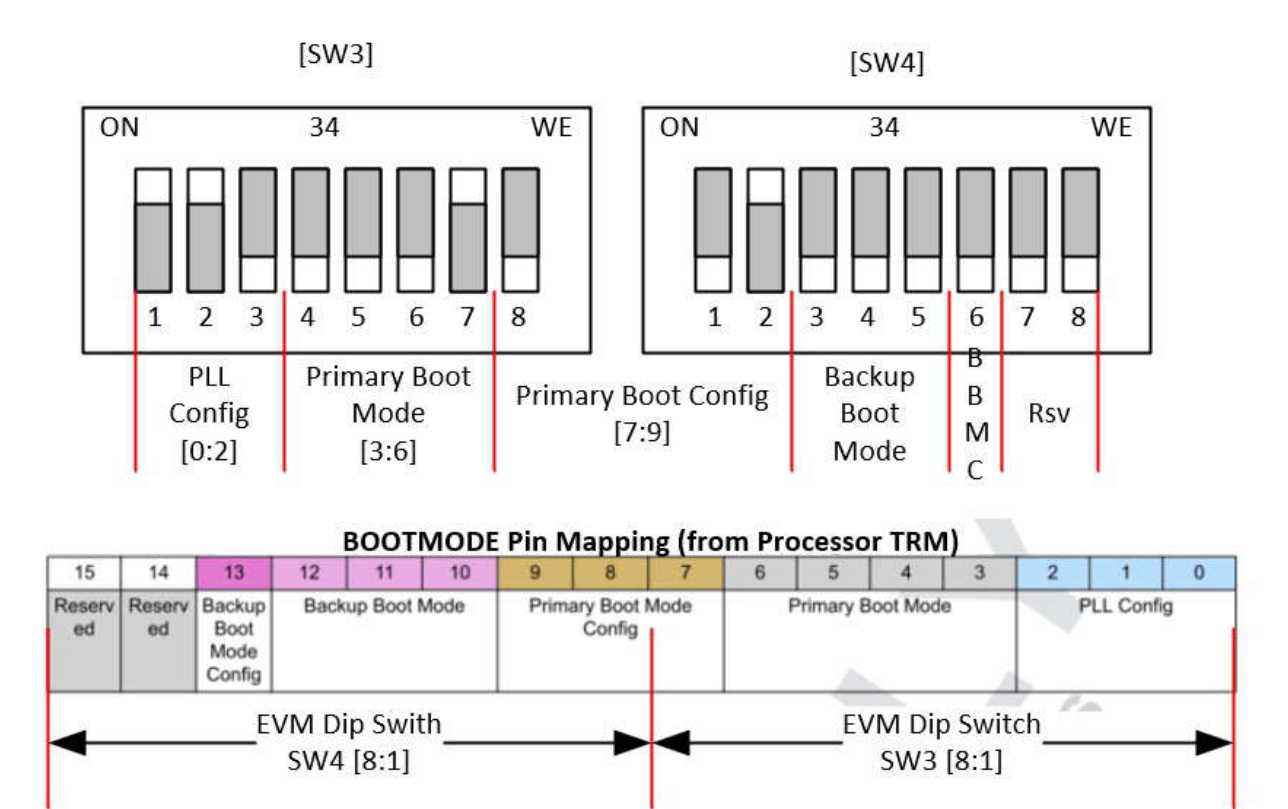

## **Figure 2-3. Dip Switch [SW3, SW4] Mapping to BOOTMODE**

The default setting of the EVM is configured for Micro SD card boot. The boot settings are:

SW3[1:8] = 1100 0010 and SW4[1:8] = 0100 0000

Another common boot configuration is No-Boot. This is used when downloading code using an emulator/ XDS110. That boot settings is:

SW3[1:8] = 1101 1111 and SW4[1:8] = 0000 0000

Other boot modes such as eMMC, Serial Flash, USB, Ethernet, and UART are supported. Please refer to processor's TRM for specific settings and complete list of supported modes.

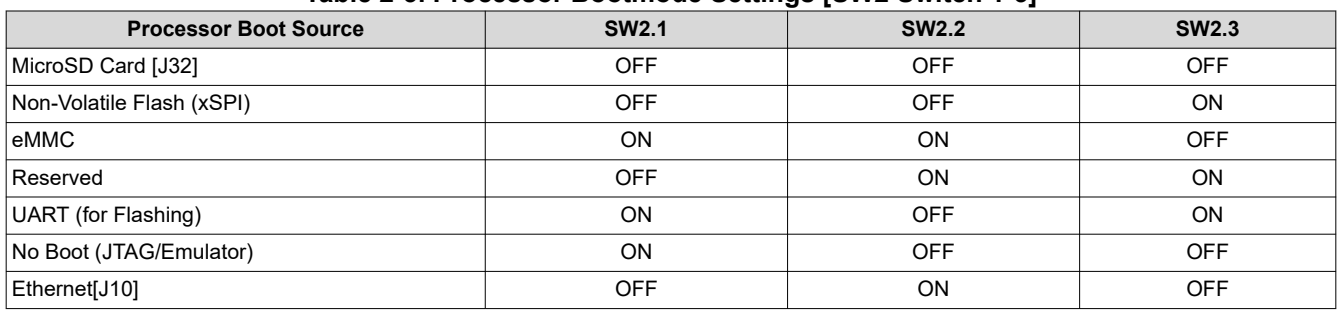

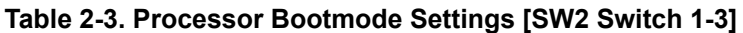

## <span id="page-8-0"></span>**2.4.2 Board Configuration Settings**

Dip switch [SW2] is used to configure different options available on the EVM. The table below lists each switch and the assigned function and definition.

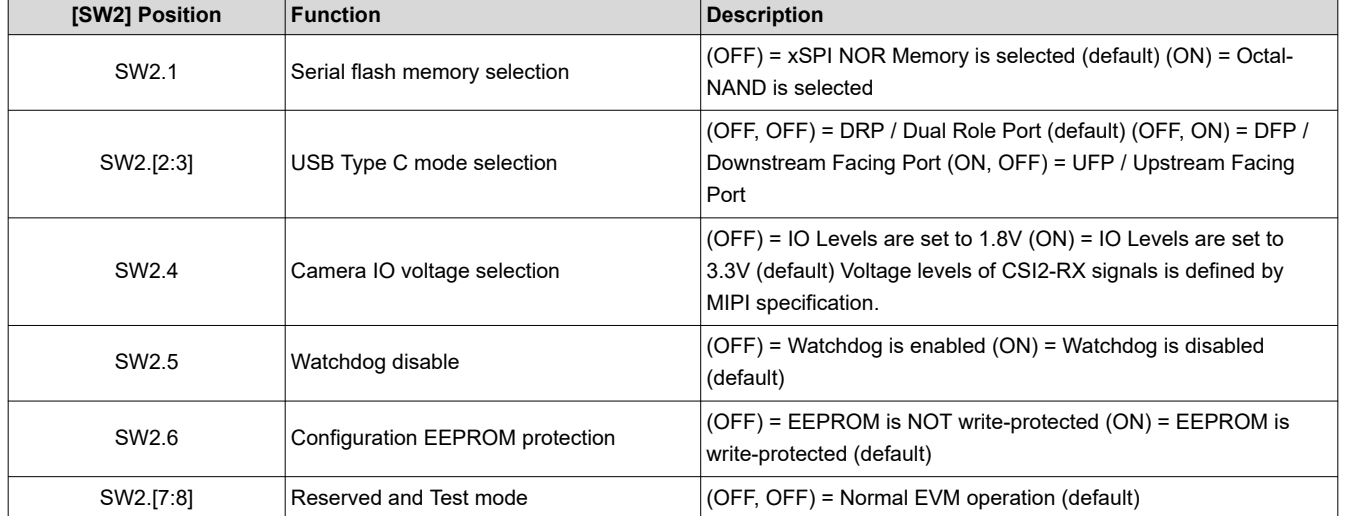

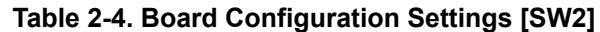

#### **2.4.3 Reset Pushbutton**

When pressed [SW5], the EVM is issued a Power-On (Cold) Reset, and is held in reset until the button is released.

If the pushbutton is held longer than 5 seconds, then the system powers down. The system can be restarted by either pressing the User Pushbutton [SW1] or by cycling power to the board.

#### **2.4.4 User Pushbutton And LEDs**

The pushbutton [SW1] can be used for several different functions.

Function 1: User Defined Input/Interrupt. The pushbutton [SW1] is connected with the processor (MCU\_GPIO0\_11), and can be programmed for variety of user input/interrupt needs.

Function 2: System Wake from Powerdown. Power down can be either software-initiated power down (using GPIO1 30) or from pressing/holding reset pushbutton [SW5].

A green LED [LD5] and red LED [LD6] are available as user indicators, and can be programmed for a variety of user output needs. Green LED [LD5] is controlled using IO Expander. Red LED [LD6] is controlled using processor GPIO1\_49.

Refer to [Section 2.7.3](#page-21-0) and [Section 2.7.4](#page-23-0) tables for IO definitions and programming specifics.

#### **2.5 Standard Interfaces**

The EVM provides industry standard interfaces/connectors to provide access to a wide variety of peripherals. As these interfaces are standard, specific pin information is not provided in this document.

#### **2.5.1 Audio Input/Output**

The EVM supports stereo headset audio via a 3.5mm audio jack [J21]. Texas Instruments TLV320AIC3106 provides the audio conversions (DAC and ADC). The audio output conversion supports sampling rates of 8KHz to 96KHz. The audio input includes pre-amp and automatic gain control. The audio codec also integrates the headphone driver and microphone bias circuits.

<span id="page-9-0"></span>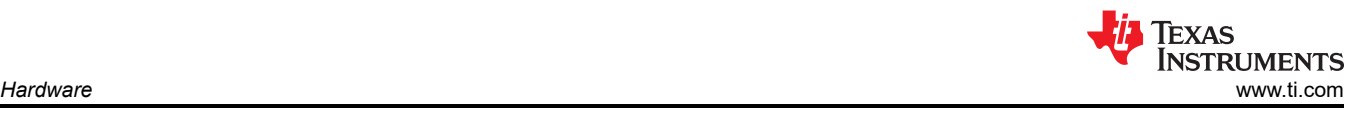

### **2.5.2 DisplayPort and HDMI**

The EVM supports up to three display outputs, two of which are supported on standard display interfaces. The 3rd interface (LVDS) is supported on a expansion interface, and is defined in more detail in [Section 2.6](#page-10-0).

DisplayPort panels are supported via standard DP cable interface [J19]. The interface supports resolutions to 1080p (1920x1080). HDMI panels are supported via standard HDMI connector [J19], and supports resolutions up to 1080p (1920x1080) and UXGA (1600x1200). Both DisplayPort and HDMI interfaces can be used simultaneously with stacked DP/HDMI connector [J19].

#### **2.5.3 Gigabit Ethernet**

A wired Ethernet network is supported via RJ45 cable interface [J11], and is compatible with IEEE 802.3 10BASETe,100BASE-TX, and 1000BASE-T specifications. The connector includes status indicators for link and activity.

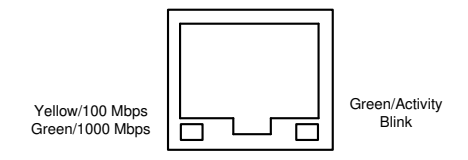

**Figure 2-4. RJ45 LED Indicators [J11]**

Power-Over-Ethernet (PoE) is not supported. The Ethernet PHY supported on the EVM is Texas Instruments DP83867E.

#### **2.5.4 JTAG and Emulation**

The EVM supports an integrated XDS110 emulator for loading and debugging software. The USB micro-B connector [J15] of the EVM is connected to a Host-PC using supplied USB cable (Type-A to Micro-B). The computer can use Texas Instruments' Code Composer Studio (CCS) to establish a connection with the processor and download and debug software on the various processor cores. The emulator circuit is powered via USB VBUS power. LEDs [LD2] [LD3] are used to indicate an active connection with Host-PC/processor. The green LED [LD3] indicates USB connection with Host-PC and the red LED [LD2] indicates processor connection with CCS.

Optionally, an external JTAG emulation/debugger can connect using a dedicated emulation connector [J13]. The connector is aligned with the MIPI 60-pin Emulator standard and expands the debug capability to include TRACE support. Several different Texas Instruments' emulators can be used, including XDS560v2, XDS110, and XDS200. Note that some can require 3rd party adapters for interfacing with the MIPI-60 connector.

Selection between the on-board and external emulator is done automatically, while switching to external emulator is only when connection is made to the MIPI-60 connector [J13].

#### **2.5.5 MicroSD Card Cage**

The EVM supports a micro-SD card cage [J36]. The EVM supports UHS-1 class memory cards, including SDHC and SXDC. The connector is a PUSH-PUSH connector, meaning you push to insert the card and push again to remove the card.

A MicroSD Card (blank) is included with the EVM.

#### **2.5.6 PCIe Card Module**

The EVM supports a PCIe Gen3 card slot [J3] for supporting full size PCIe cards. The slot accepts up to 4-Lane cards, but only 1-Lane of communication is supported. This expansion interface is used for a wide variety of peripherals, and supports the following interfaces: PCIe (1L) and I2C.

The EVM can supply up to 25W to the PCIe card [J3], which complies with the PCIe specification.

## <span id="page-10-0"></span>**2.5.7 UARTs for Terminal and Logging**

Four UARTs ports are provided for terminal and logging functions using a UART-over-USB transceiver. When the USB micro-B connector (J6) of the EVM is connected to a Host-PC using supplied USB cable (Type-A to Micro-B), the computer can establish Virtual Com Ports which can be used with any terminal emulation application. Virtual Com Port drivers for the transceiver (FT4232HL) can be obtained from [FTDI Chip.](http://ftdichip.com/drivers/vcp-drivers/)

Depending on the other Host-PC resources available, the Virtual COM Ports are not located at COM1-4. However, the ports remain in the same numerical order.

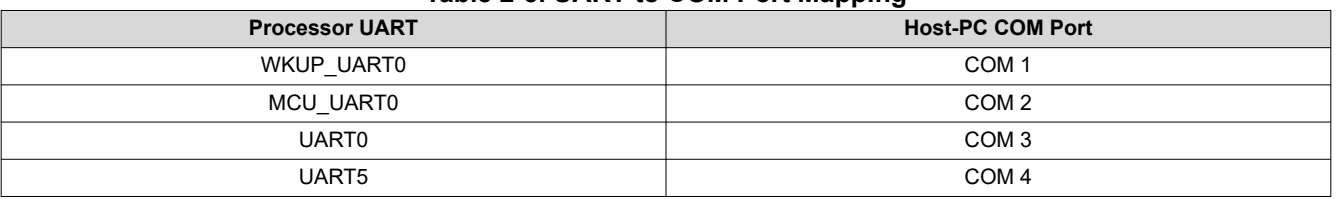

### **Table 2-5. UART to COM Port Mapping**

The circuit is powered through BUS power, therefore the COM connection is not lost when the EVM power is removed. An LED [LD1] is used to indicate an active COM connection with Host-PC.

#### **2.5.8 USB Interfaces**

The EVM supports up to four USB3.0 Gen1 interfaces, three Type A ports [J14][J17] plus one USB3.0 Gen1 port on the Type C port [J17]. The USB3.0 ports are connected to on-board USB hub (TUSB8041) and support only DFP mode. The Type C port [J17] has option (and defaults) to support USB2.0 multiple roles (DFP/UFP/DRP). This provides support for the USB boot modes of the processor. Refer to [Section 2.7.4](#page-23-0) tables for programming specifics on configuration and selection of the Type C connector.

The combined VBUS output for the Type A ports is limited to 2.8A. The VBUS output for the Type C port is limited to 1.5A. The EVM cannot be powered from these ports.

#### **2.6 Expansion Interfaces**

The EVM supports expansion interfaces that have non-standard/custom pinouts. Each of those interfaces are introduced and specific pin information is provided.

#### **2.6.1 Camera Interface, 22-Pin Flex**

The EVM supports four 22-pin flex (0.5mm pitch) connectors [J1][J2] [J33] [J34] for interfacing with camera modules. Each camera interface provides MIPI CSI-2 interface (4 lanes), clock or control signals, and power (3.3V) to the camera. The camera interfaces are shared/multiplexed between the 22-pin flex connectors and the 40-pin high speed expansion. See [Section 2.7.4](#page-23-0) for details on selection control.

To enable identical camera modules to be used simultaneously, I2C mux is used to select each camera (TCA9543). The voltage level for Clock/Control signals is selectable between 1.8V and 3.3V. See [Section 2.7.4](#page-23-0) for details.

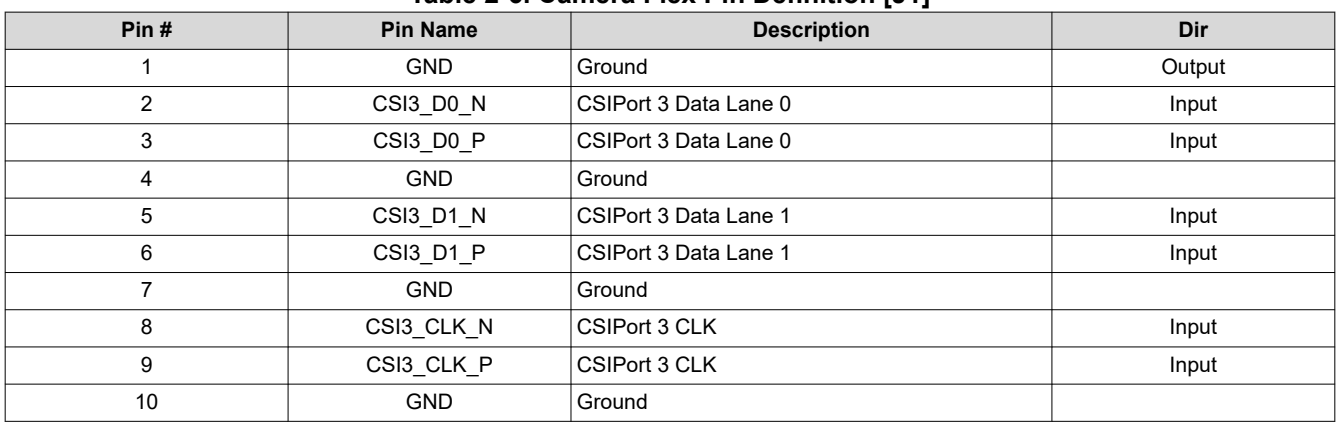

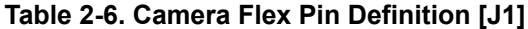

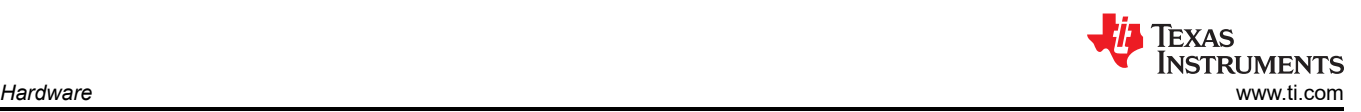

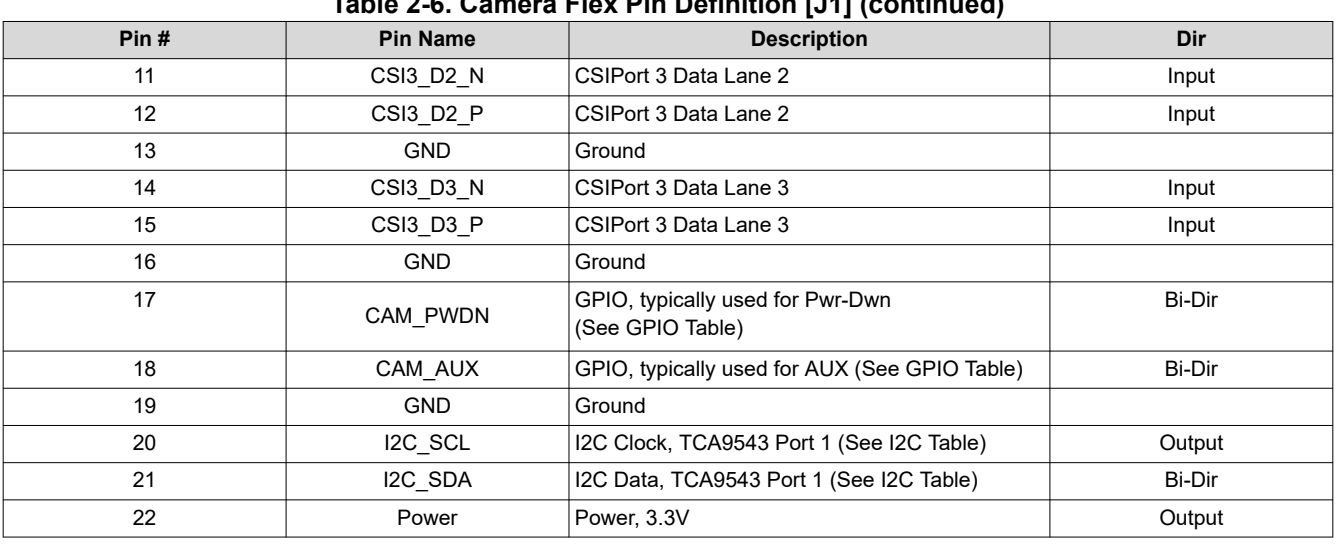

## **Table 2-6. Camera Flex Pin Definition [J1] (continued)**

## **Table 2-7. Camera Flex Pin Definition [J2]**

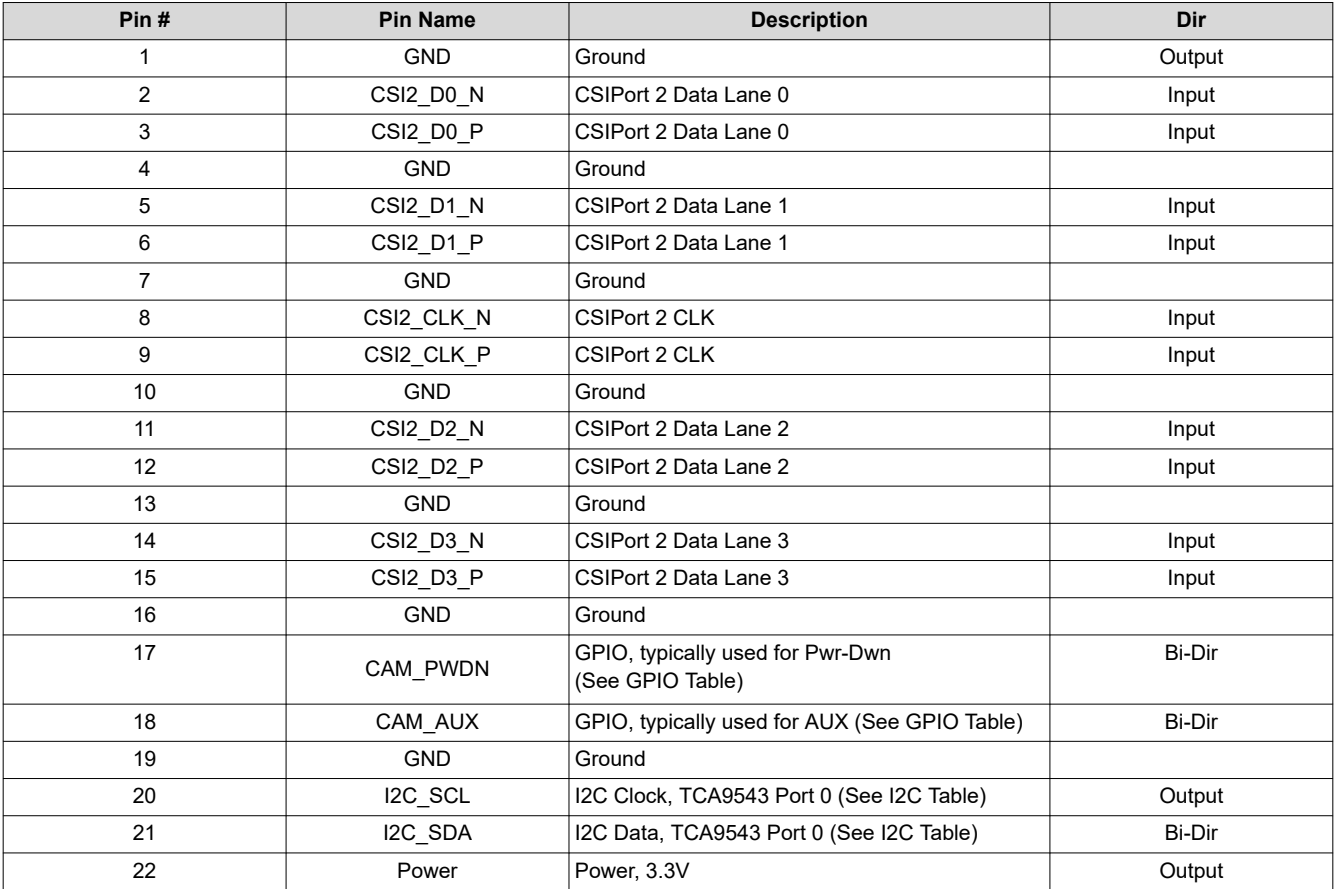

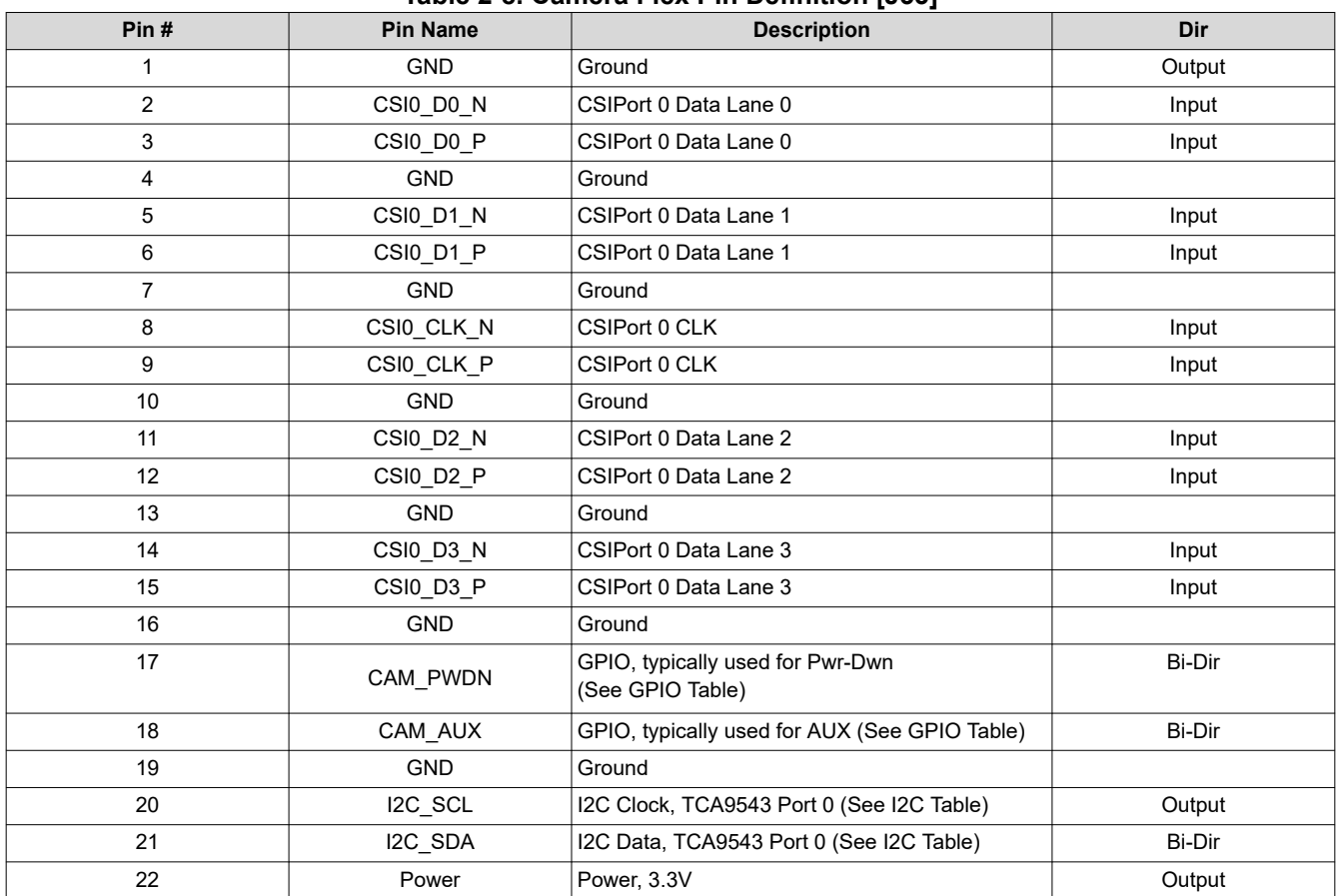

#### **Table 2-8. Camera Flex Pin Definition [J33]**

## **Table 2-9. Camera Flex Pin Definition [J34]**

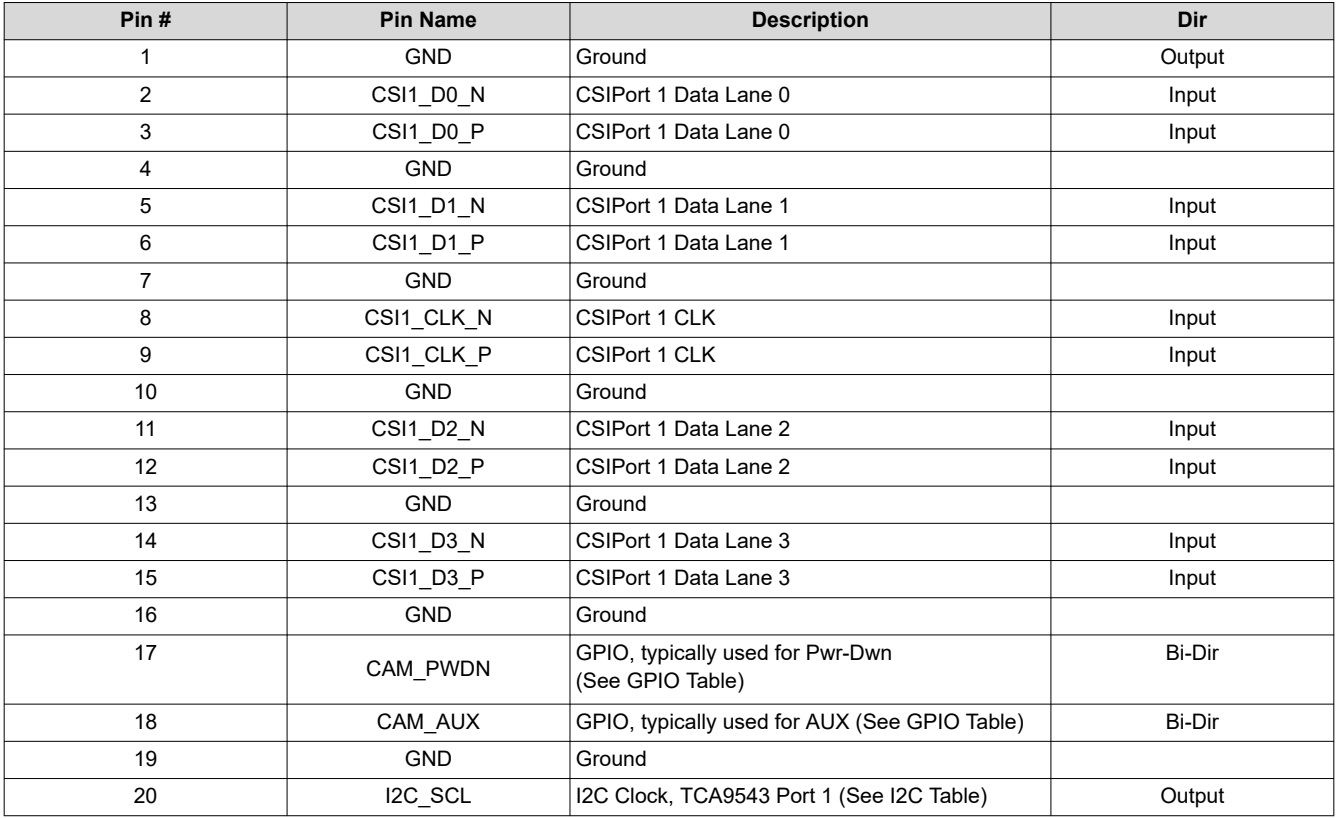

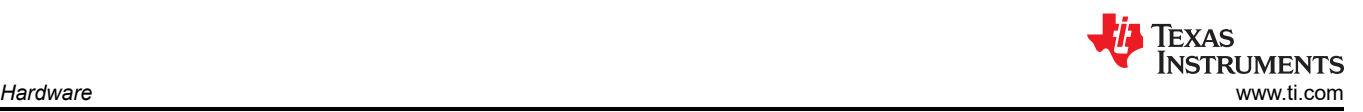

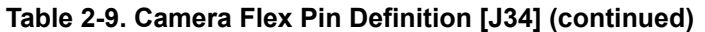

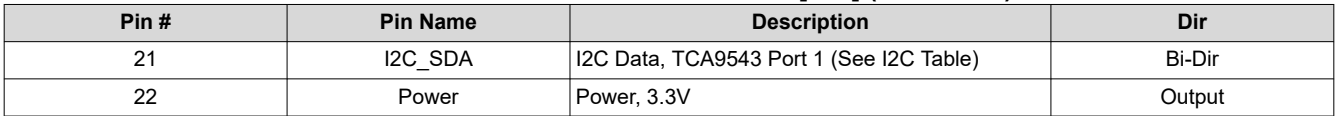

#### **2.6.2 Camera Interface, 40-Pin Expansion**

The EVM includes two 40-pin (2x20, 2.54mm pitch) high speed camera interface expansion connectors [J36] [J37]. Each expansion connector supports two MIPI CSI-2 (4 lanes each), power, and control signals (I2C, GPIO, and so forth). The camera expansion interfaces are shared or multiplexed between the 40-pin high speed expansion and the 22-pin flex connectors and. See [Section 2.7.4](#page-23-0) for details on selection control.

To enable identical camera modules to be used simultaneously, I2C mux is used to select each camera (TCA9543). The voltage level for Clock/Control signals is selectable between 1.8V and 3.3V. See [Section 2.7.4](#page-23-0) for details.

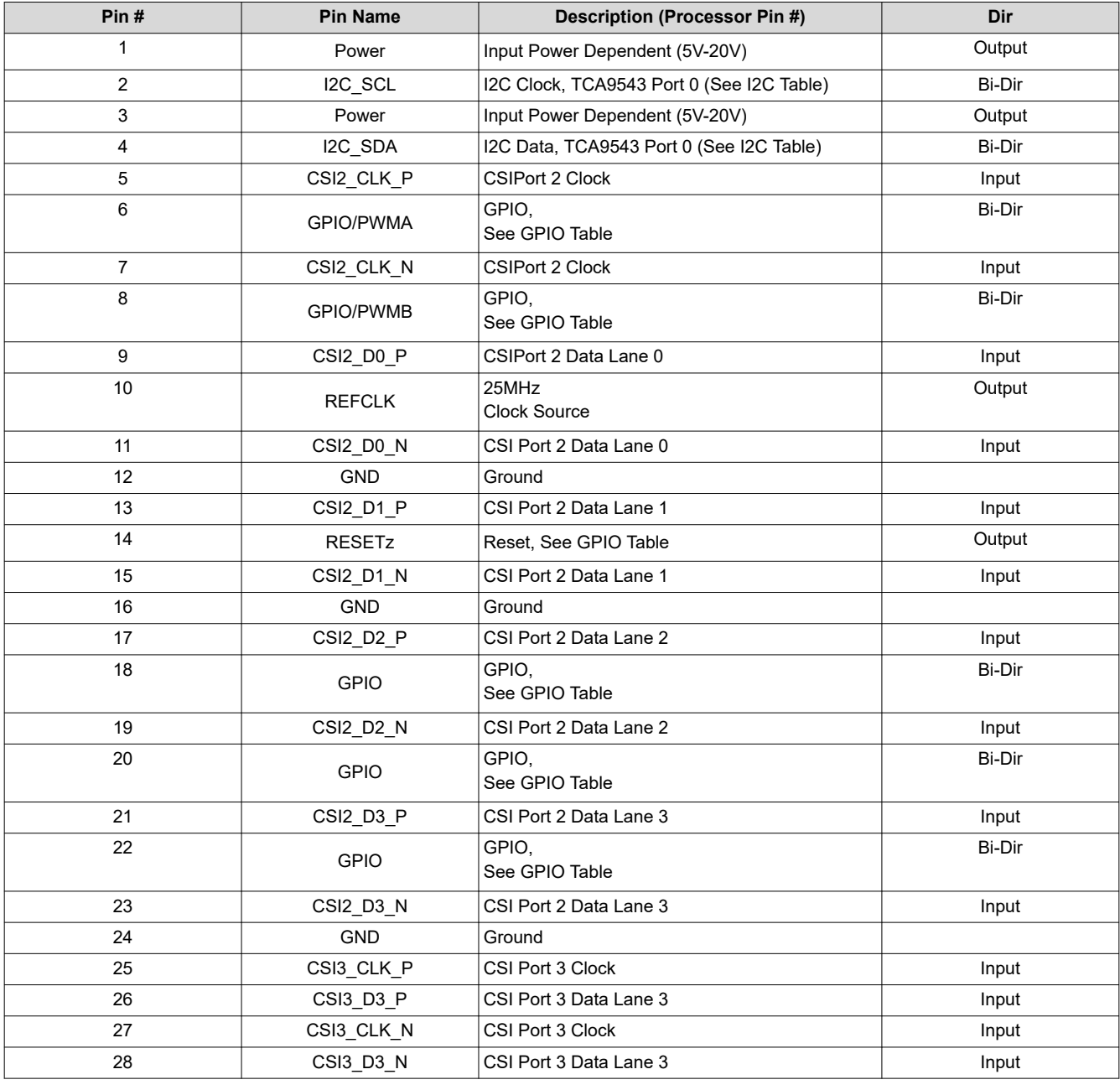

#### **Table 2-10. 40-Pin High-Speed Camera Expansion Pin Definition [J36]**

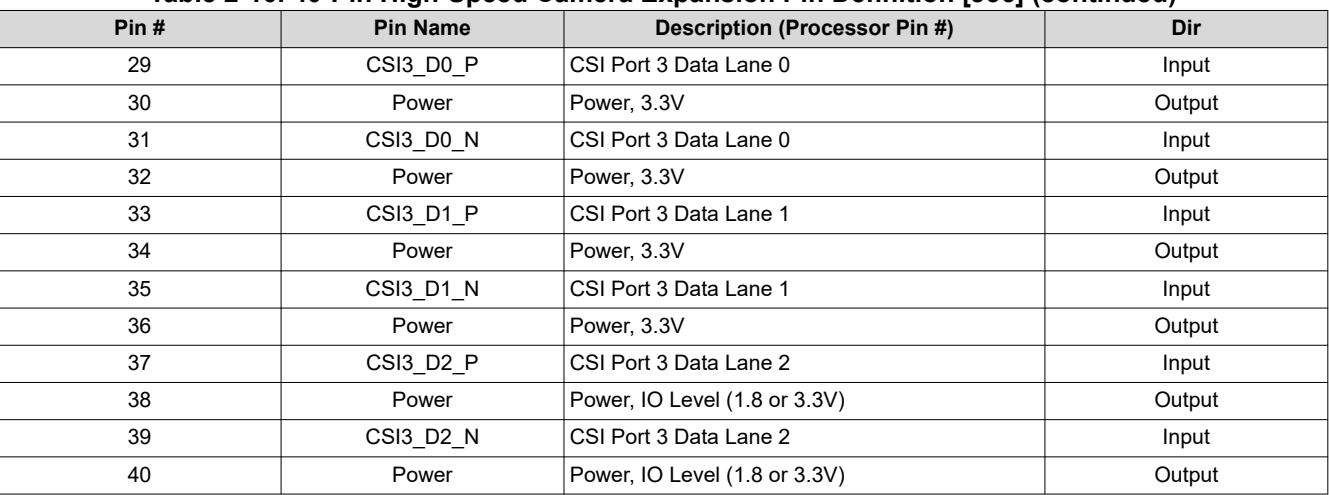

#### **Table 2-10. 40-Pin High-Speed Camera Expansion Pin Definition [J36] (continued)**

#### **Table 2-11. 40-Pin High-Speed Camera Expansion Pin Definition [J37]**

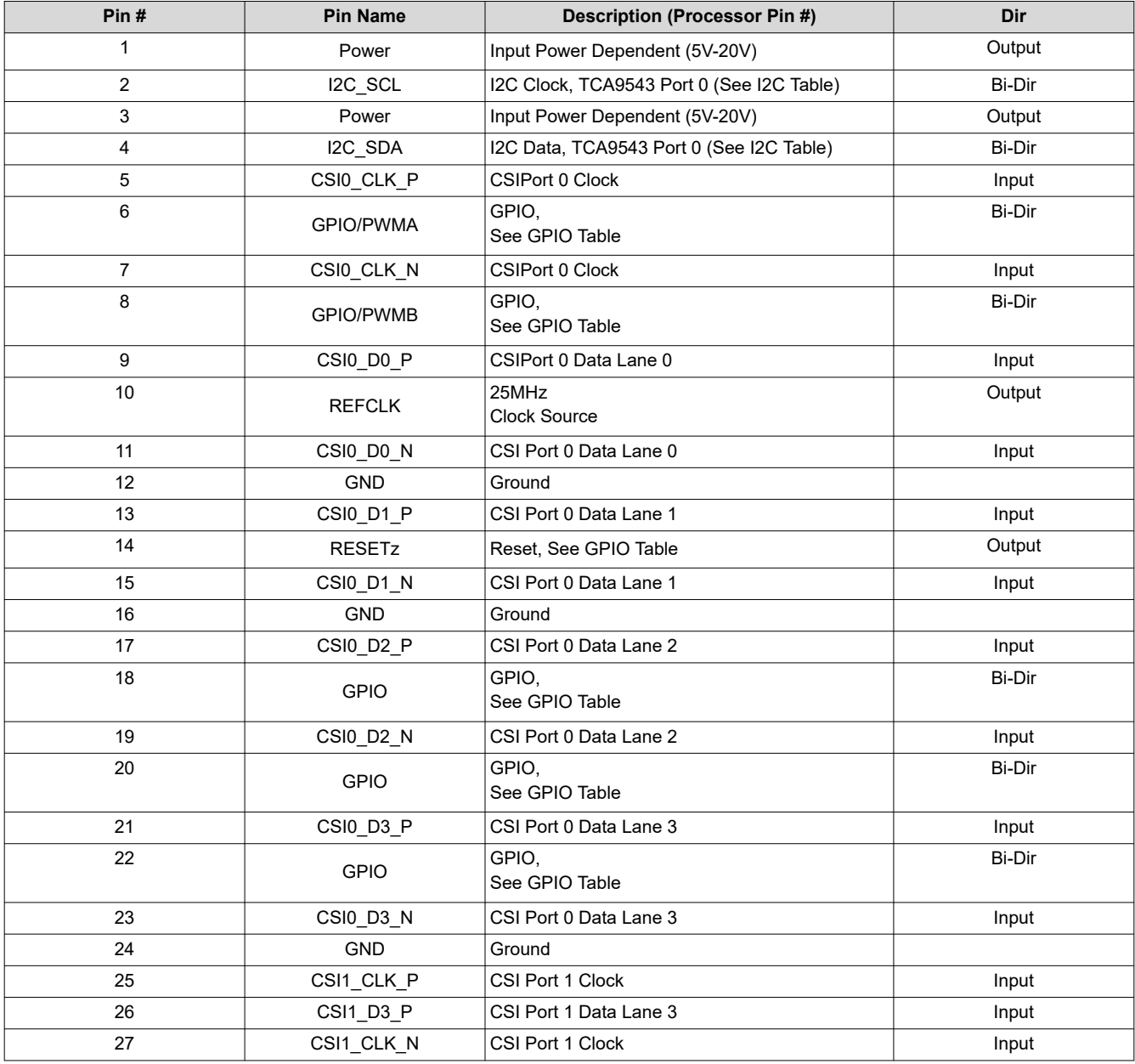

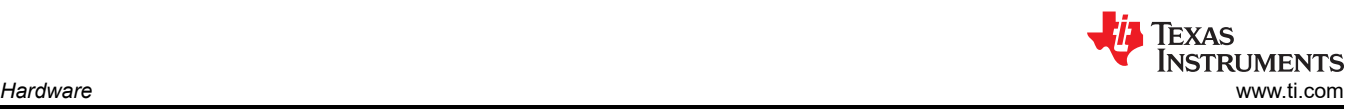

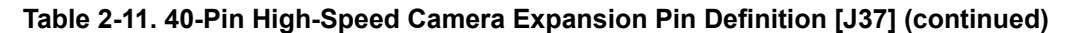

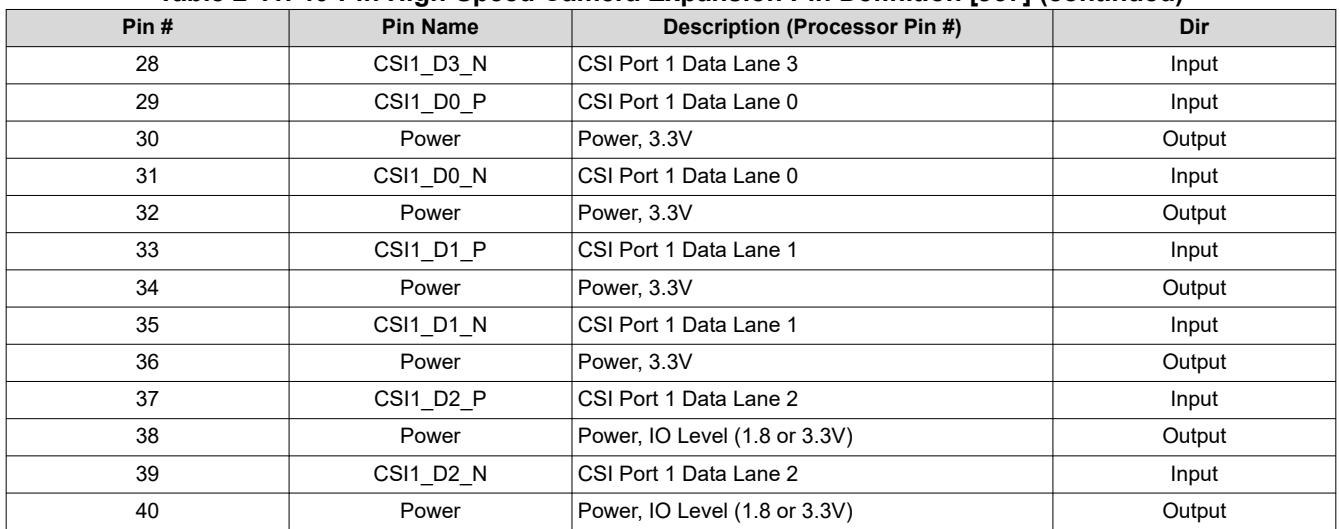

#### **2.6.3 CAN-Bus Interface**

The EVM supports three Controller Area Network (CAN) Bus interfaces [J5] [J8] [J10].

#### **Table 2-12. CAN-FD Interface Assignment**

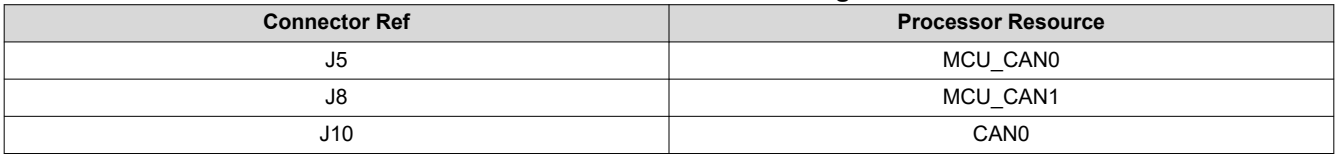

Each CAN-FD interface is supported on a 3-pin, 2.54mm pitch header. The interface meets ISO 11898-2 and ISO 11898-5 physical standards, and supports CAN and optimized CAN-FD performance up to 8Mbps. Each includes CAN Bus end-point termination. If the EVM is included in a network with more than two nodes, then the termination needs to be adjusted.

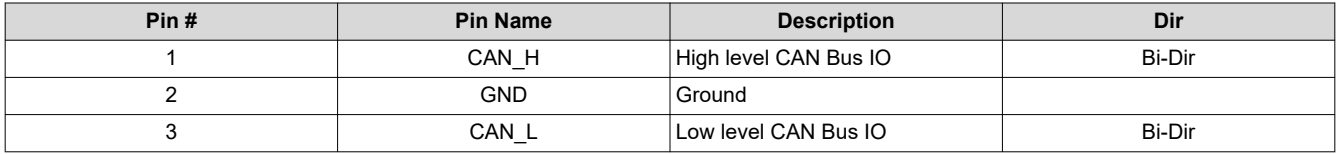

#### **Table 2-13. CAN-FD Interface Pin Definition [J5] [J8] [J10]**

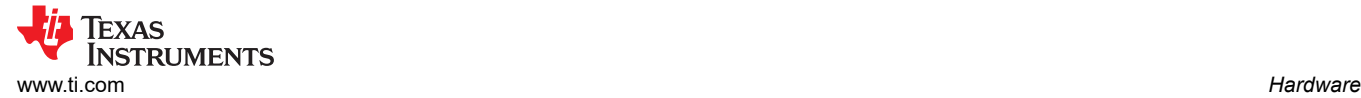

#### **2.6.4 DSI Display Interface**

The EVM supports a 22-pin flex (0.5mm pitch) connector [J40] for interfacing with external display modules and panels. The interface provides MIPI DSI-2 interface (4 lanes), clock and control signals, and power (3.3V) to the panel. The DSI interface is shared and multiplexed between the 22-pin flex connectors and on-board DisplayPort transceiver. See [Section 2.7.4](#page-23-0) table for details on selection control.

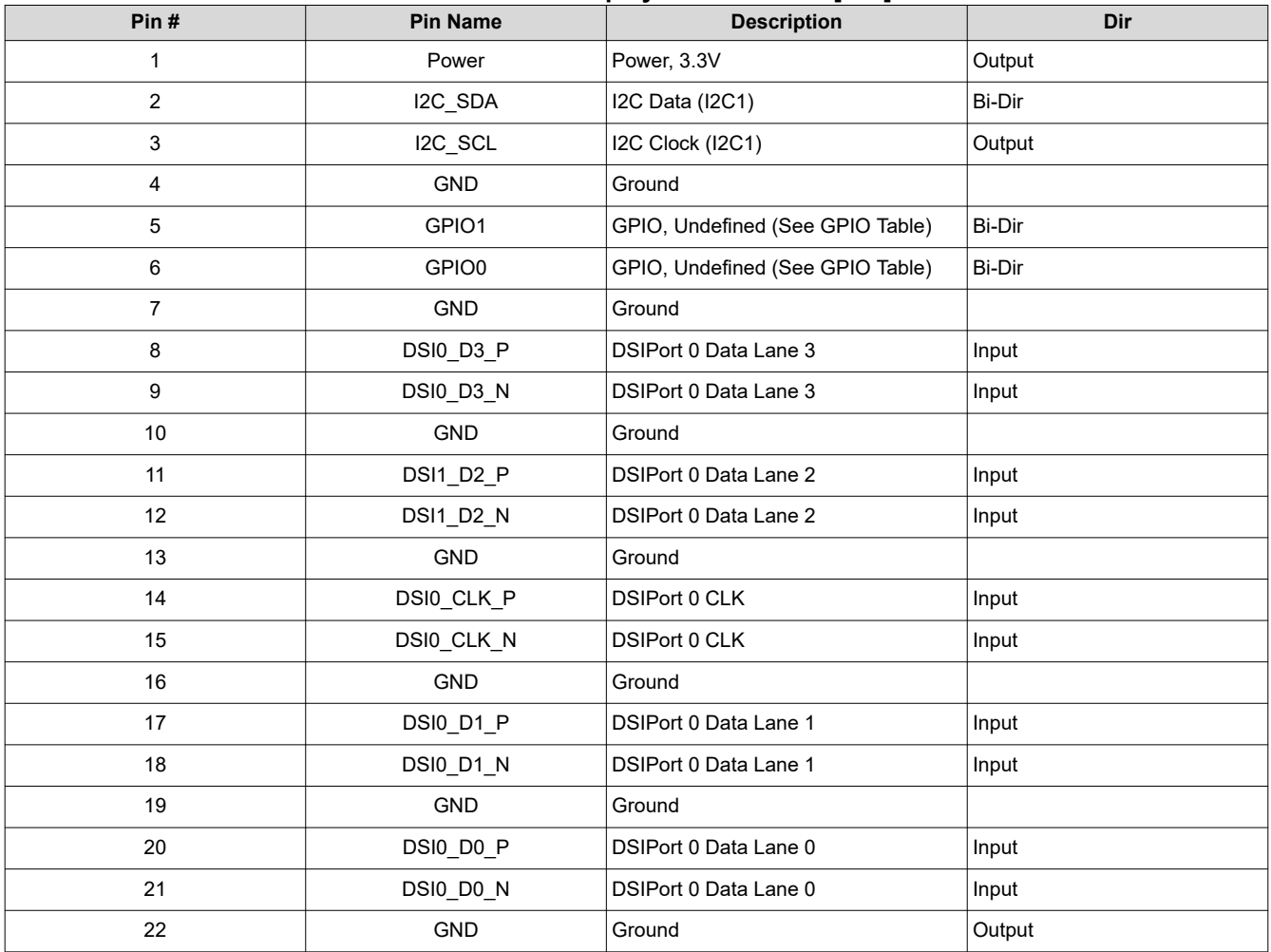

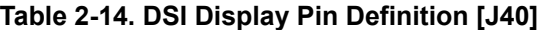

#### **2.6.5 OLDI/LVDS Display Interface**

The EVM supports a 40-pin flex (0.5mm pitch) connector [J39] for interfacing with external display modules/ panels. The interface provides OLDI/LVDS capable of supporting a single link panel (up to 1920x720p) or dual link panel (up to 3840x1080p). Clock/Control signals, and power (3.3V) are also supported to the panel.

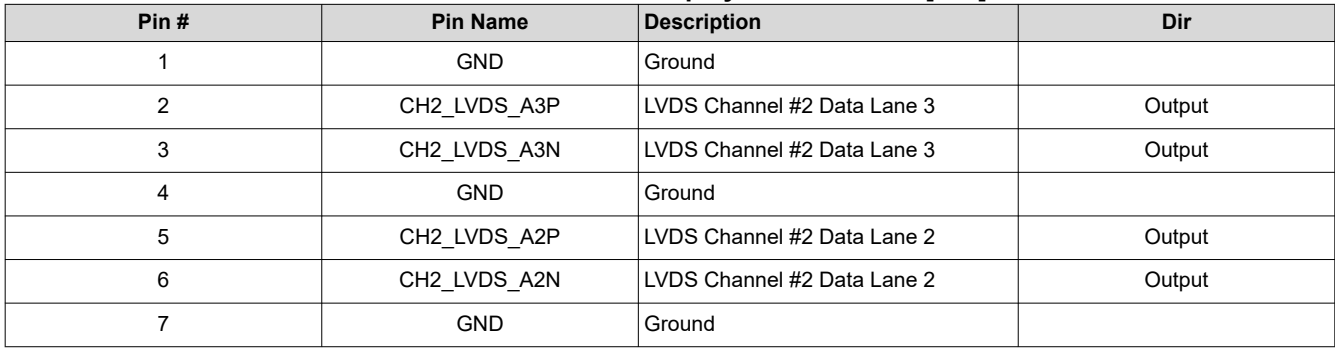

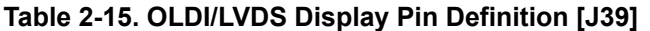

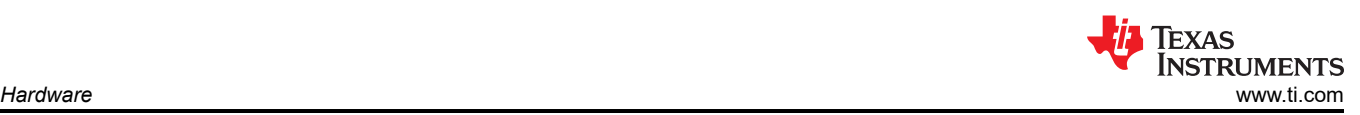

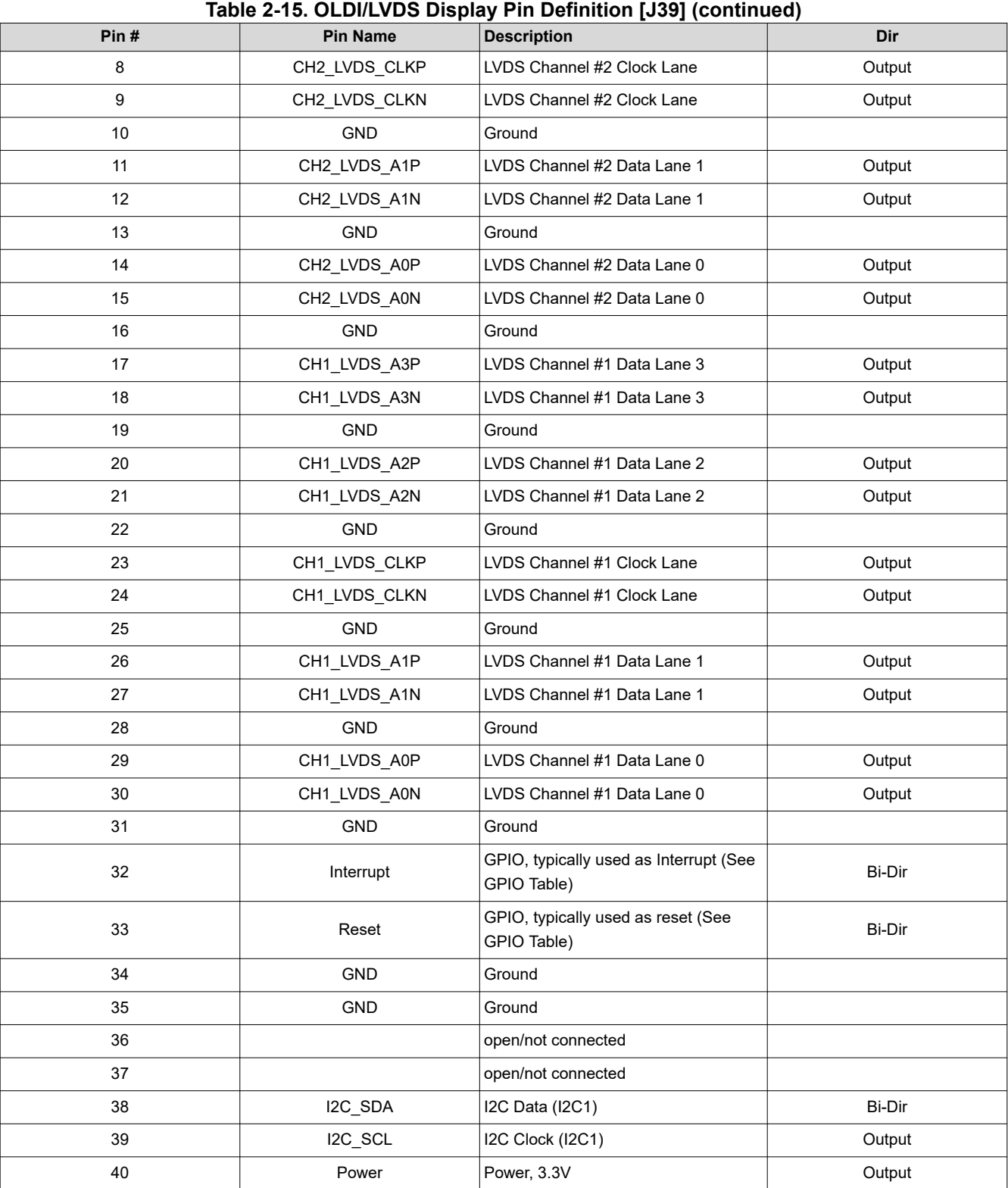

#### **2.6.6 User Expansion Header**

The EVM includes a 40-pin (2x20, 2.54mm pitch) expansion interface [J28]. The expansion connector supports variety of interfaces including: I2C, serial peripheral interface (SPI), I2S with Audio clock, UART, pulse width modulator (PWM), and GPIO. All signals on the interfaces are 3.3V levels.

To help clarify connectivity between this interface and the processor, the table includes the pin location of the connected processor in parenthesis '( )'.

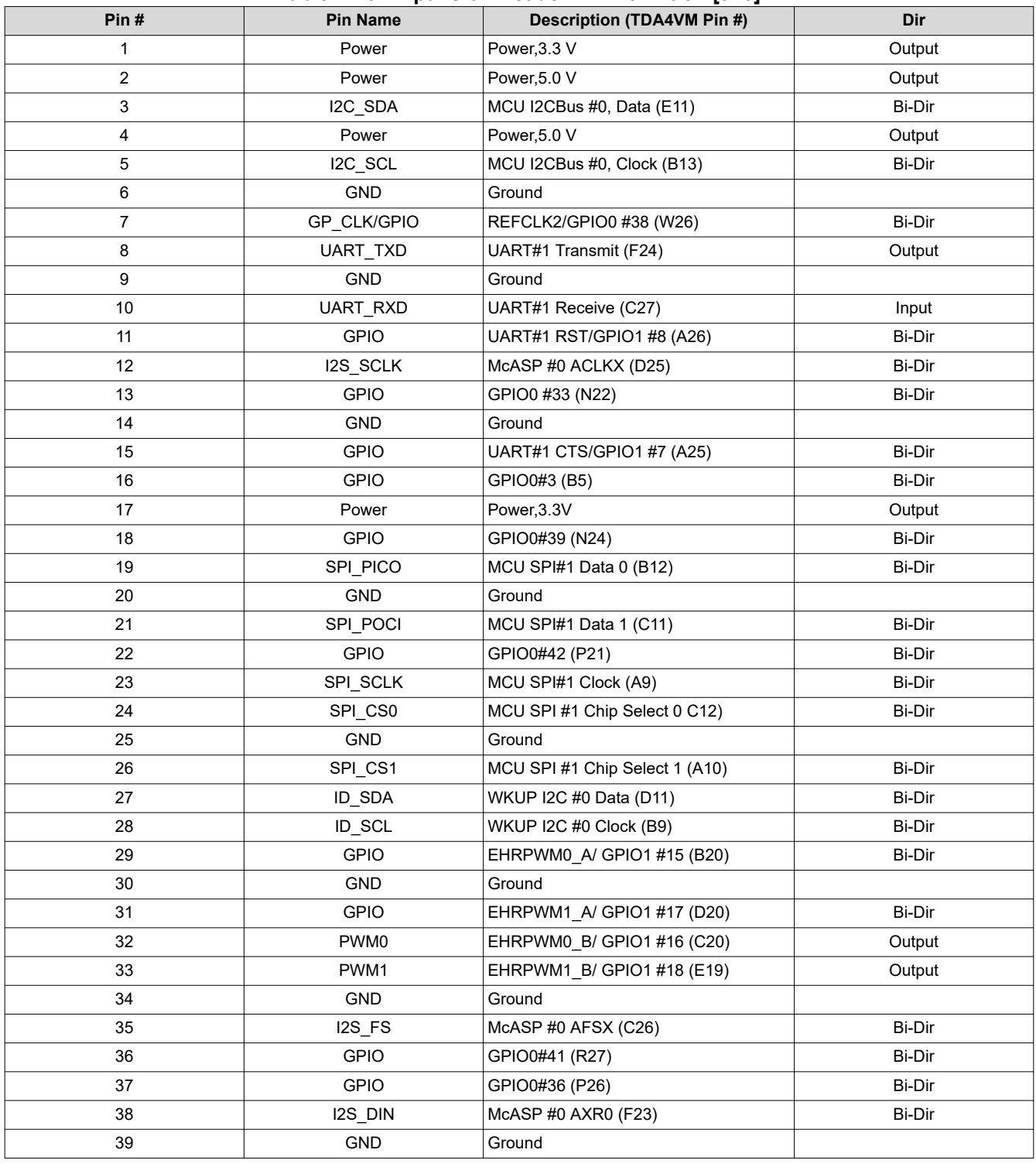

#### **Table 2-16. Expansion Header Pin Definition [J28]**

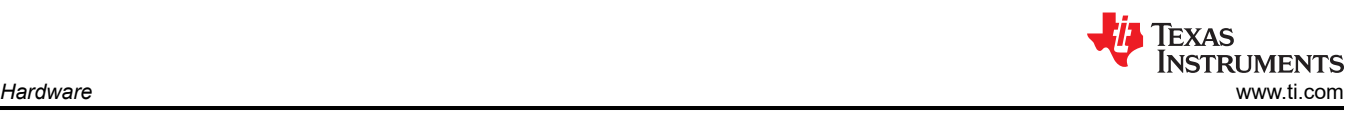

#### **Table 2-16. Expansion Header Pin Definition [J28] (continued)**

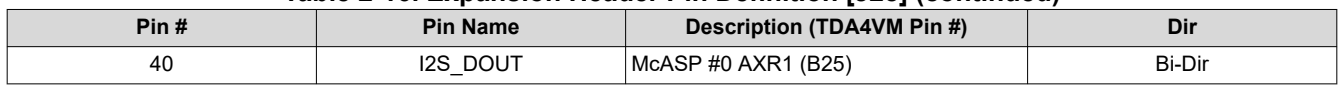

### **2.7 Circuit Details**

This sections provides additional details on the EVM design and processor connections. The top level block diagram shows the overall connectivity of the EVM [\(Section 1.4](#page-2-0)).

#### **2.7.1 Interface Mapping**

The processor is provided in Table 2-17.

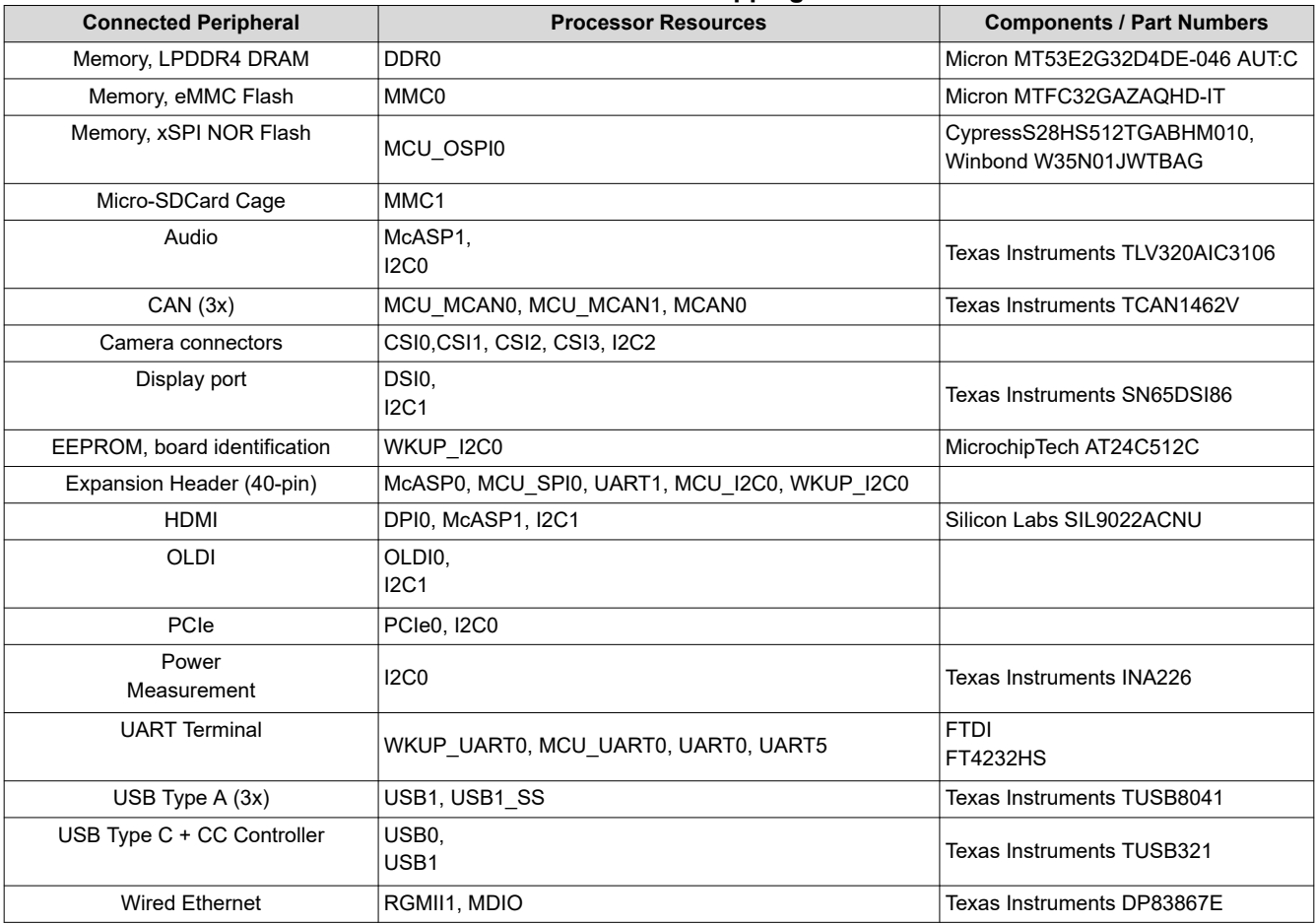

#### **Table 2-17. Interface Mapping Table**

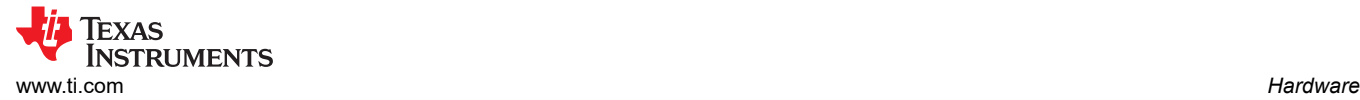

### **2.7.2 I2C Address Mapping**

The I2C Mapping Table provides the complete I2C address mapping details supported on the EVM.

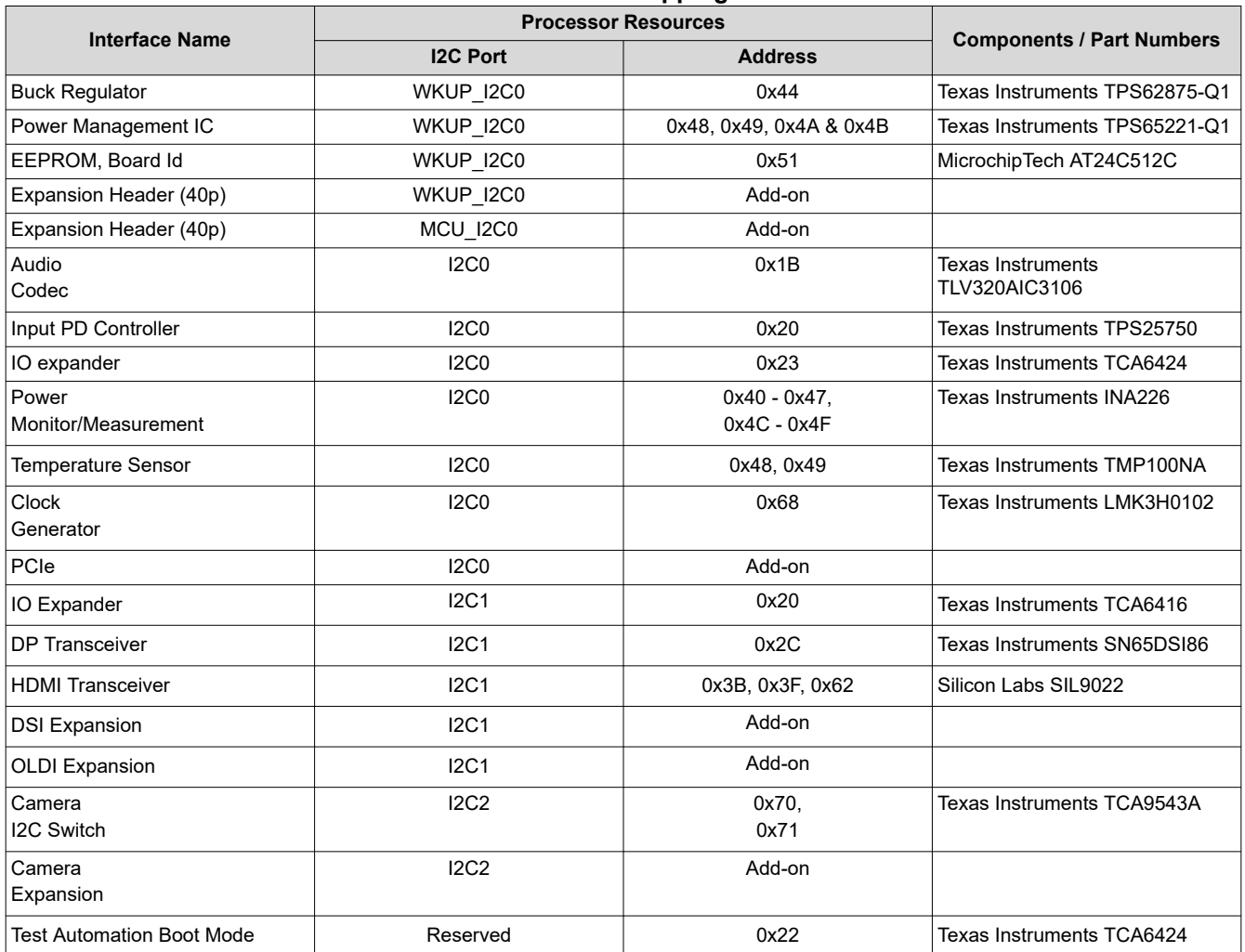

#### **Table 2-18. I2C Mapping Table**

## <span id="page-21-0"></span>**2.7.3 GPIO Mapping**

The General Purpose IOs of processor are segmented into two major groups as WKUP/MCU and MAIN, but are used interchangeably for this design. Table 2-19 describes the GPIO mapping to the EVM peripherals of the processor and provides the default settings.

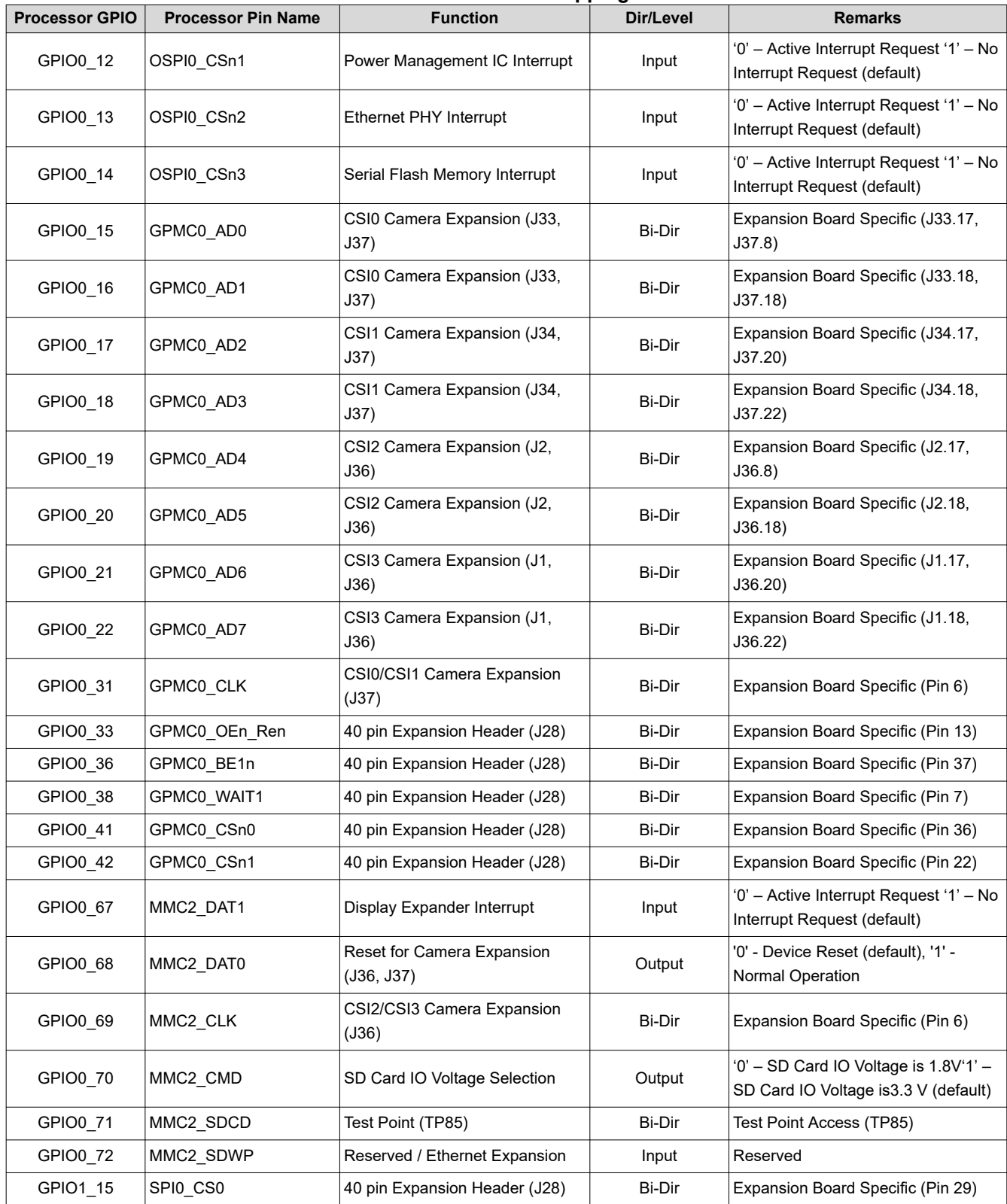

#### **Table 2-19. GPIO Mapping**

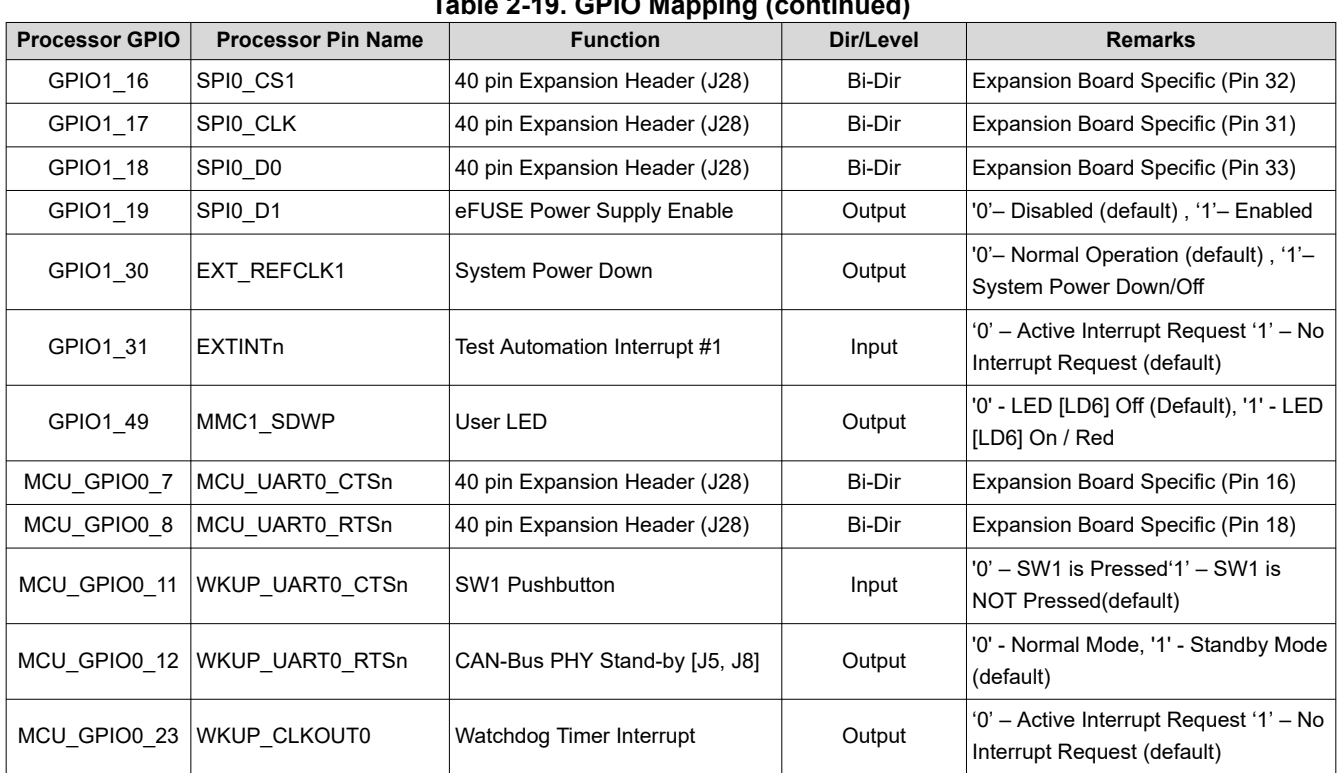

<span id="page-23-0"></span>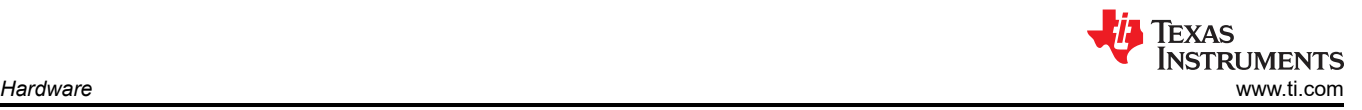

### **2.7.4 I2C GPIO Expander Mapping**

The EVM uses I2C-based IO expanders for additional GPIO and peripheral control. Table 2-20 explains the functionality of each IO and the default setting.

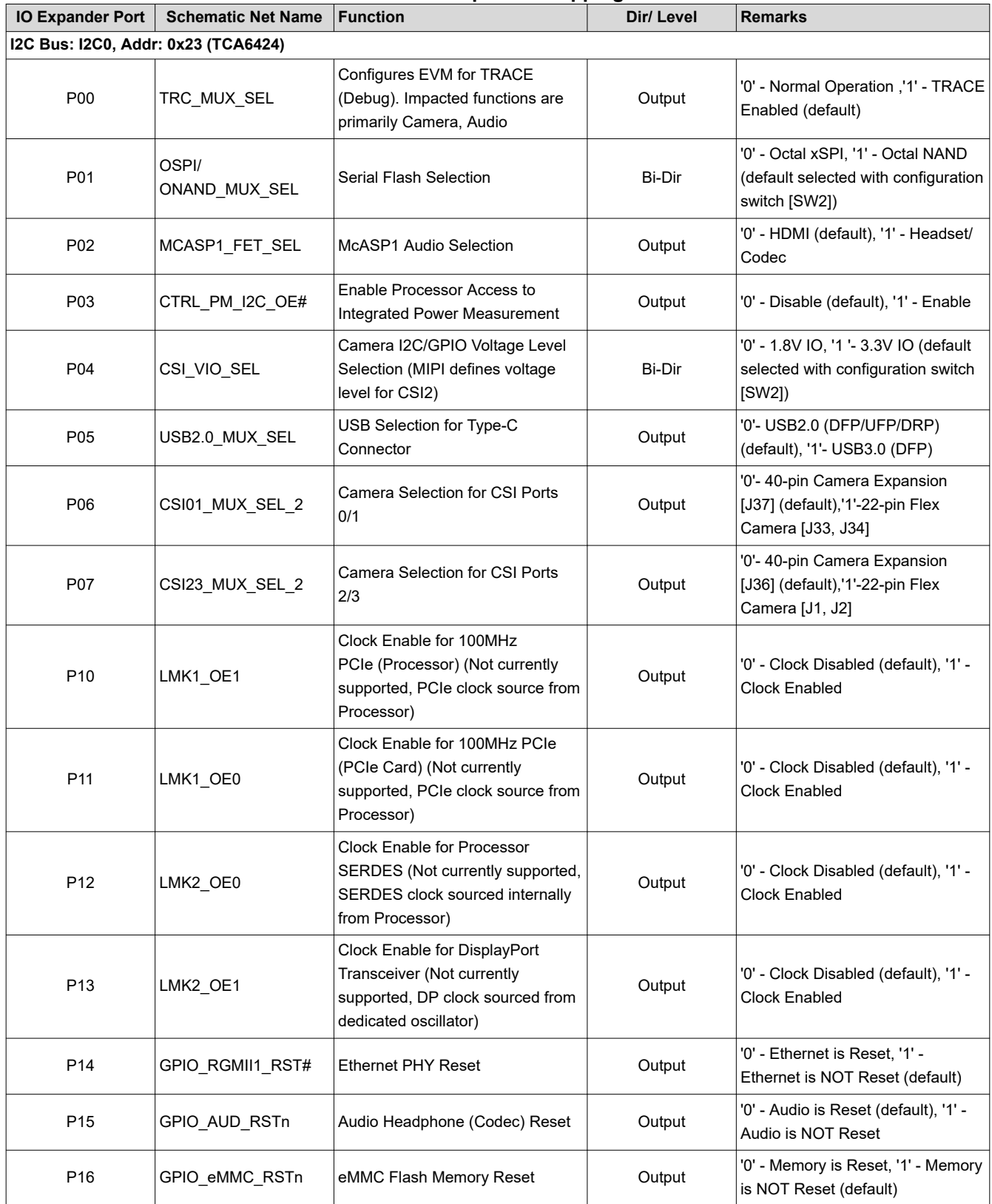

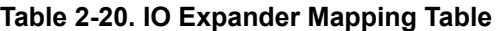

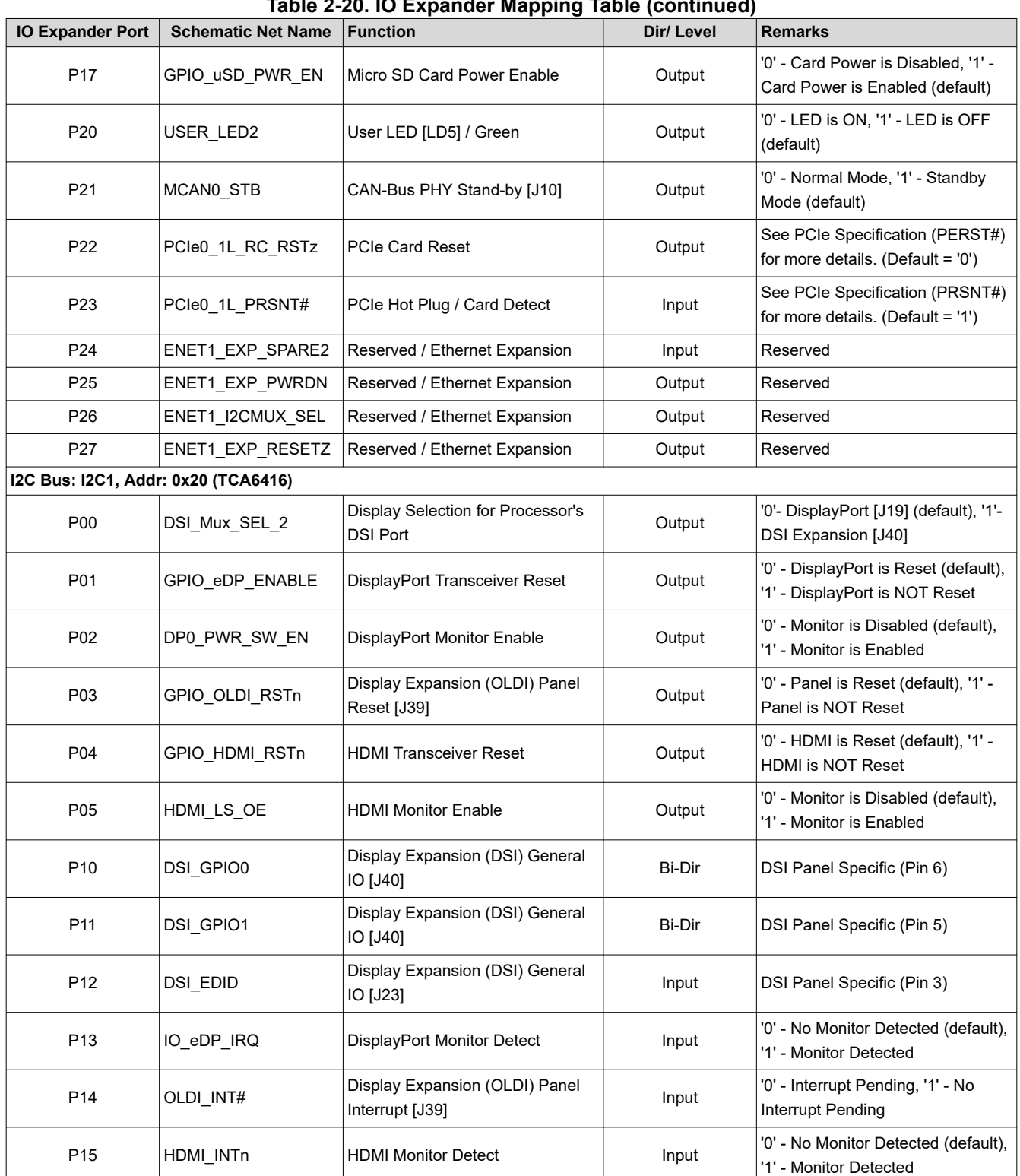

## **2.7.5 Power Monitoring**

The EVM includes integrated power monitoring/measurement capability for eleven (11) discrete power rails, giving user critical power usage details for optimizing the processor application. The on-board analog-to-digital converters (INA226) are accessed via I2C, and can be read both by the processor and externally via 3-pin header [J27]. Table 2-21 describes the I2C address and the power rail information of the ADC as is assigned. (Note, the Power Monitor I2C bus is a dedicated bus and can be access externally without impact to other I2C activity.)

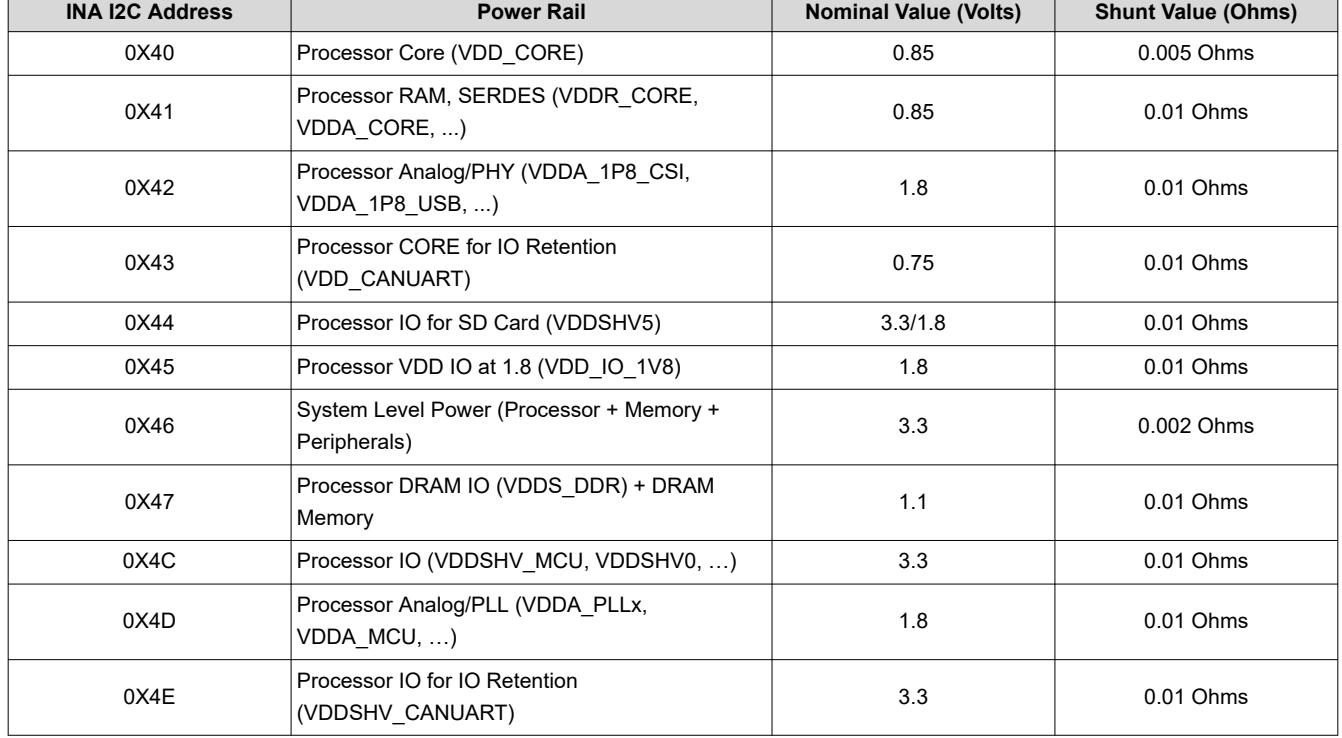

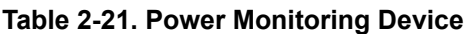

### **2.7.6 Identification EEPROM**

The EVM board identified and revision information are stored in an on-board EEPROM. The first 259 bytes of memory are pre-programmed with EVM identification information. The format of that data is provided in the table below. The remaining 32509 bytes are available for data or code storage.

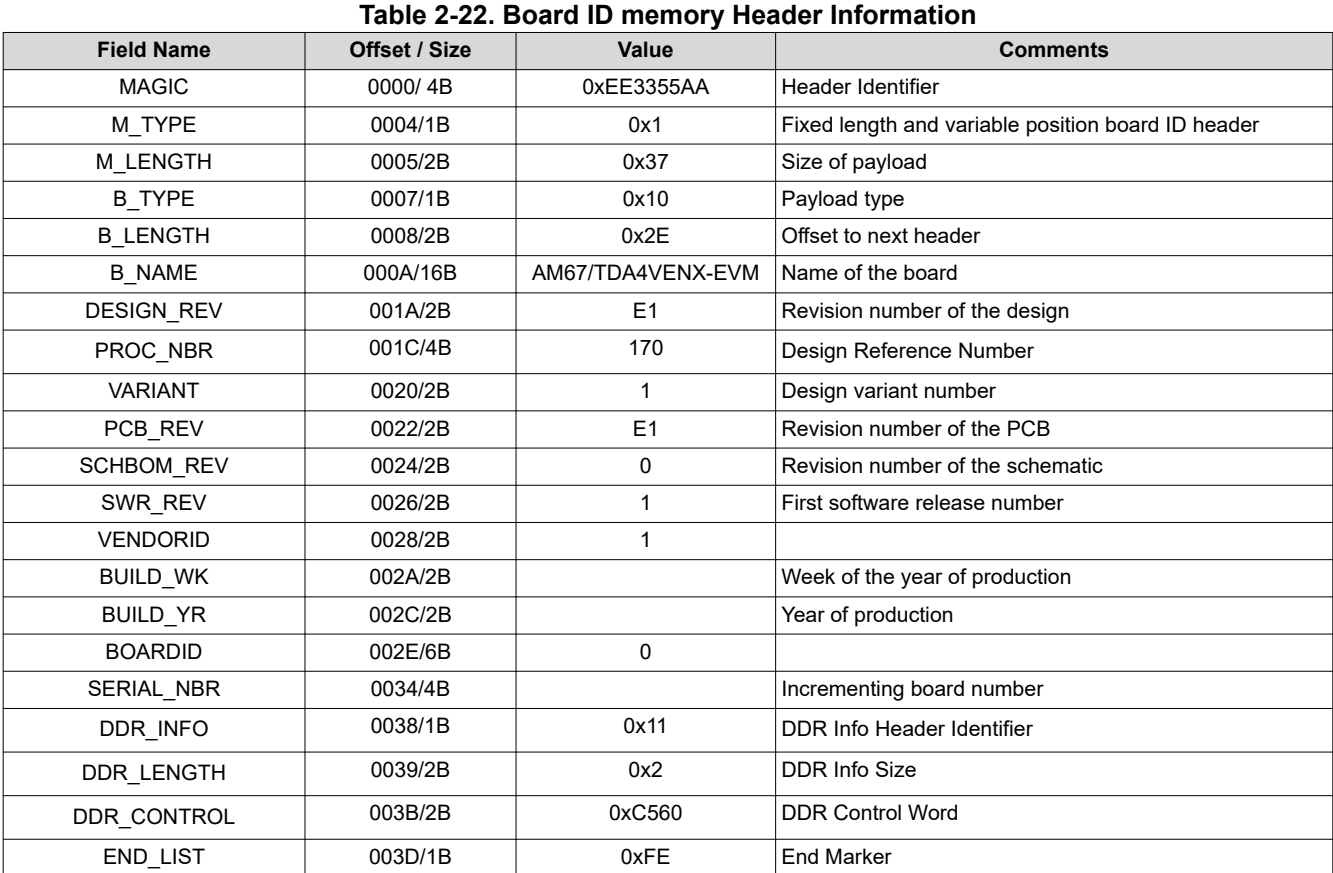

The EEPROM is accessible from WKUP I2C0 port of processor at address 0x51.

#### **2.7.7 Memory and Storage**

For volatile memory, the EVM features 8GB of Micron LPDDR4 memory (MT53E2G32D4DE-046). The 32b interface can support transfer rates up to 4000MT/s providing supper fast access to data. While the EVM design is not considered to be reference, the LPDDR4 design portion (both schematic and PCB design) can be considered reference and must be followed when customers are implementing designs.

For fast booting options, the EVM features two different technologies of Serial Flash storage. 512Mb of OctalxSPI flash is available from Cypress (S28HS512TGABHM010), supporting data rates up to 166MB/s (SDR) and 400MB/s (DDR). 1Gb of Octal-NAND flash is available from Winbond (W35N01JWTBAG), supporting data rates up to 166MB/s (SDR) and 240MB/s (DDR). These storage devices share the same processor interface and cannot be used simultaneously. For details on how to select each device, see [Section 2.4.2](#page-8-0) and [Section 2.7.4](#page-23-0).

For mass storage options, the EVM again supports two different memory options. A removable [Section 2.5.5](#page-9-0)  supports external memory cards up to UHS-I data rates (104MB/s). For on-board storage, 32GB is available from Micron (MTFC32GAZAQHD-IT) supporting data rates up to 200MB/s (HS200) and 400MB/s (HS400).

## **2.7.8 Power Distribution**

The EVM utilizes an array of DC-DC converters and linear regulators to power the processor, memories, and peripheral components with the necessary voltage and power required. The figure below shows the high level power architecture used on the EVM.

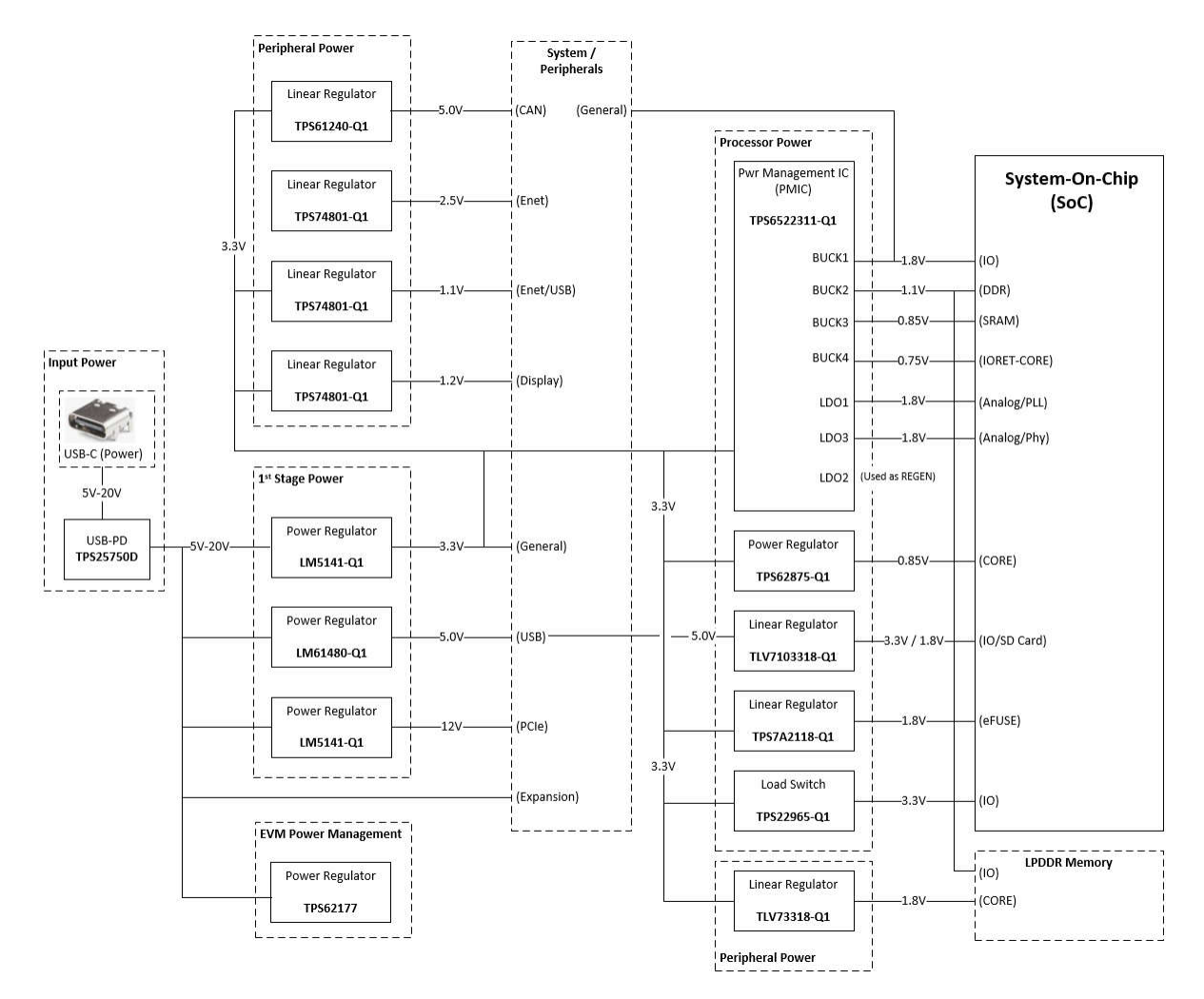

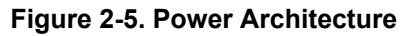

The power flow begins from an external supply connecting to the USB Type-C power connector [J24]. See [Section 2.3](#page-5-0) for specifics on external power supply requirements. The USB Power Delivery device (TPS25750D) negotiates the input voltage from 5V up to 20V depending upon input supply capability. The 1st Stage Power regulators then generate the EVMs primary power rails of 3.3Volts (LM5141-Q1), 5.0Volts (LM61480-Q1), and 12.0Volts (LM5141-Q1). A small 3.3Volt regulator (TPS62177) is used for management circuitry to control EVM ON/OFF features with push-buttons. Some of the on-board peripherals of the EVM have specific voltage and power requirements and are satisfied with several linear regulators (TPS74801-Q1).

The Power Management IC (TPS6522311-Q1) is specifically designed to meet the voltage, power, and sequencing requirements of the processor. The PMIC includes the capability to manage supplemental regulators and is capable of meeting ASIL-B safety requirements. The low voltage, high current power rail of the processor is sourced from a *stackable* SMSP regulator (TPS62875-Q1) to allow for power design size optimization based on the specific applications power needs. This specific PDN implementation includes additional power resources to support advance low power modes such as IO and DDR Retention. Additional power resources are also included to provide the ability to demonstrate both high performance use-cases (operating at 0.85V) and the lower power or performance use cases (operating at 0.75V).

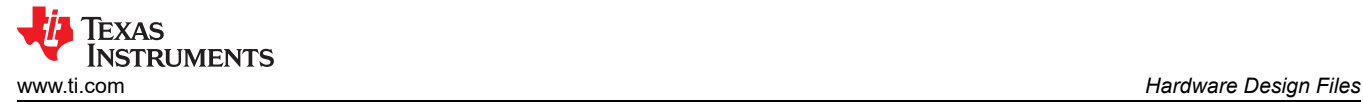

## **3 Hardware Design Files**

The hardware design files are combined to a single package and available for download at [Design Files](https://www.ti.com/lit/zip/SPRR495). The package file can contain multiple EVM board revisions (directories). The naming convention is as follows for PROC*xyz*E*wq*\_RP where:

- PROC: Indicates TI's Processor Product.
- *xyz*: Unique ID for this Evaluation Board (example is '170' for this design).
- E: E indicates Pre-Production, blank for Production.
- *wq*: Indicates Revision (w Major, blank/q Minor).
- RP: Release Package Notation.

Example (oldest to latest revision):

PROC170E1A: Pre-Production, version '1A'

PROC170E2: Pre-Production, Version '2'.

PROC170A: Production, Version 'A'.

See schematic history/change log for complete list of changes for each revision.

#### **3.1 Schematics**

The schematics are available in both design format (Cadence Allegro, \* SCH.DSN) and searchable PDF (\*\_SCH.PDF). Both are included as part of the design package and available for download at [Design Files.](https://www.ti.com/lit/zip/SPRR495)

#### **3.2 PCB Layouts**

The PCB design and manufacturing information is available in several different file formats. Below is a list of PCB files included in the design package available for download at [Design Files](https://www.ti.com/lit/zip/SPRR495).

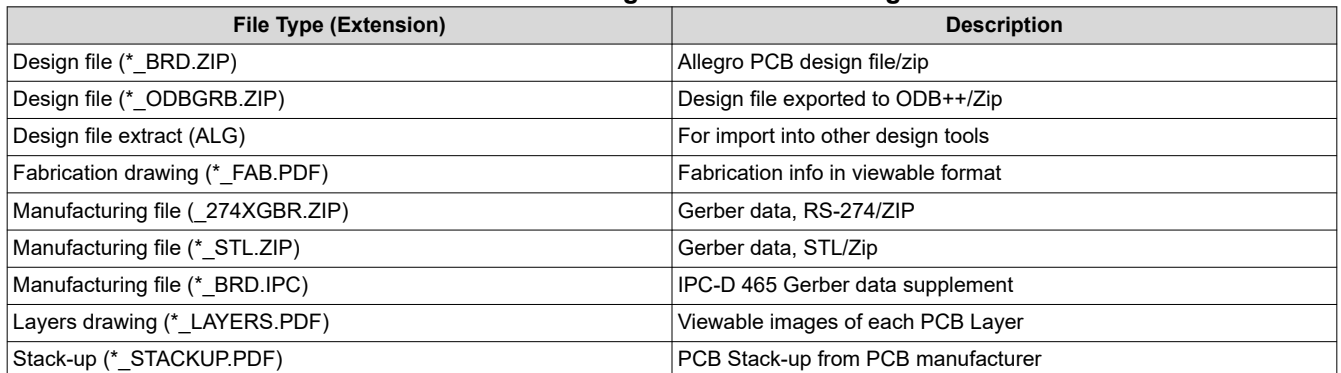

#### **Table 3-1. PCB Design and Manufacturing Files**

#### **3.3 Bill of Materials (BOM)**

The Bill Of Materials (BOM) is available in spreadsheet format (Microsoft Excel, \*\_BOM.XLSX) and is included as part of the design package download at [Design Files](https://www.ti.com/lit/zip/SPRR495).

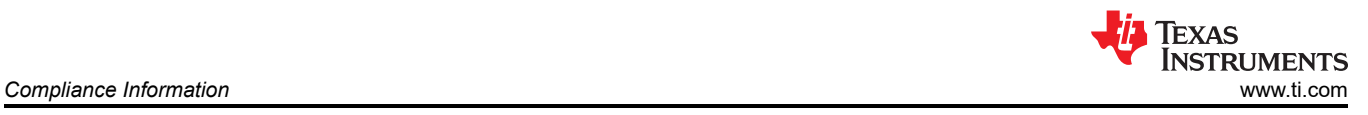

## **4 Compliance Information**

## **4.1 Thermal Compliance**

There is opportunity for elevated heat on and near the processor, use caution particularly at elevated ambient temperatures!

Although the processor and heat sink are not burn hazards, caution must be used when handling the EVM due to increased heat in the processor area.

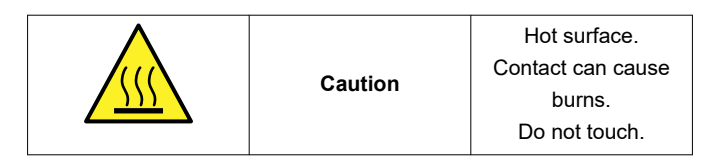

## **4.2 EMC, EMI, and ESD Compliance**

Components installed on the product are sensitive to Electrostatic Discharge (ESD). TI recommends this product be used in an ESD controlled environment. This can include a temperature and/or humidity-controlled environment to limit the buildup of ESD. TI also recommends to use ESD protection such as wrist straps and ESD mats when interfacing with the product.

The product is used in the basic electromagnetic environment as in laboratory condition and the applied standard is as per ENC IEC 61326-1:2021.

## **5 Additional Information**

### **5.1 Known Hardware or Software Issues**

There are no known issues with the EVM.

### **5.2 Trademarks**

HDMI™ is a trademark of HDMI Licensing LLC. FreeRTOS™ is a trademark of Amazon Web Services, Inc. Code Composer Studio™ is a trademark of Texas Instruments. Arm®, Cortex®, and TrustZone® are registered trademarks of Arm Limited. MIPI® is a registered trademark of MIPI Alliance. Wi-Fi® is a registered trademark of Wi-Fi Alliance. Linux® is a registered trademark of Linus Torvalds. Android® is a registered trademark of Google LLC. USB-C® is a registered trademark of USB Implementers Forum. All trademarks are the property of their respective owners.

## **IMPORTANT NOTICE AND DISCLAIMER**

TI PROVIDES TECHNICAL AND RELIABILITY DATA (INCLUDING DATA SHEETS), DESIGN RESOURCES (INCLUDING REFERENCE DESIGNS), APPLICATION OR OTHER DESIGN ADVICE, WEB TOOLS, SAFETY INFORMATION, AND OTHER RESOURCES "AS IS" AND WITH ALL FAULTS, AND DISCLAIMS ALL WARRANTIES, EXPRESS AND IMPLIED, INCLUDING WITHOUT LIMITATION ANY IMPLIED WARRANTIES OF MERCHANTABILITY, FITNESS FOR A PARTICULAR PURPOSE OR NON-INFRINGEMENT OF THIRD PARTY INTELLECTUAL PROPERTY RIGHTS.

These resources are intended for skilled developers designing with TI products. You are solely responsible for (1) selecting the appropriate TI products for your application, (2) designing, validating and testing your application, and (3) ensuring your application meets applicable standards, and any other safety, security, regulatory or other requirements.

These resources are subject to change without notice. TI grants you permission to use these resources only for development of an application that uses the TI products described in the resource. Other reproduction and display of these resources is prohibited. No license is granted to any other TI intellectual property right or to any third party intellectual property right. TI disclaims responsibility for, and you will fully indemnify TI and its representatives against, any claims, damages, costs, losses, and liabilities arising out of your use of these resources.

TI's products are provided subject to [TI's Terms of Sale](https://www.ti.com/legal/terms-conditions/terms-of-sale.html) or other applicable terms available either on [ti.com](https://www.ti.com) or provided in conjunction with such TI products. TI's provision of these resources does not expand or otherwise alter TI's applicable warranties or warranty disclaimers for TI products.

TI objects to and rejects any additional or different terms you may have proposed.

Mailing Address: Texas Instruments, Post Office Box 655303, Dallas, Texas 75265 Copyright © 2024, Texas Instruments Incorporated